**BECKHOFF** New Automation Technology

Handbuch | DE

TF6255 TwinCAT 3 | Modbus RTU

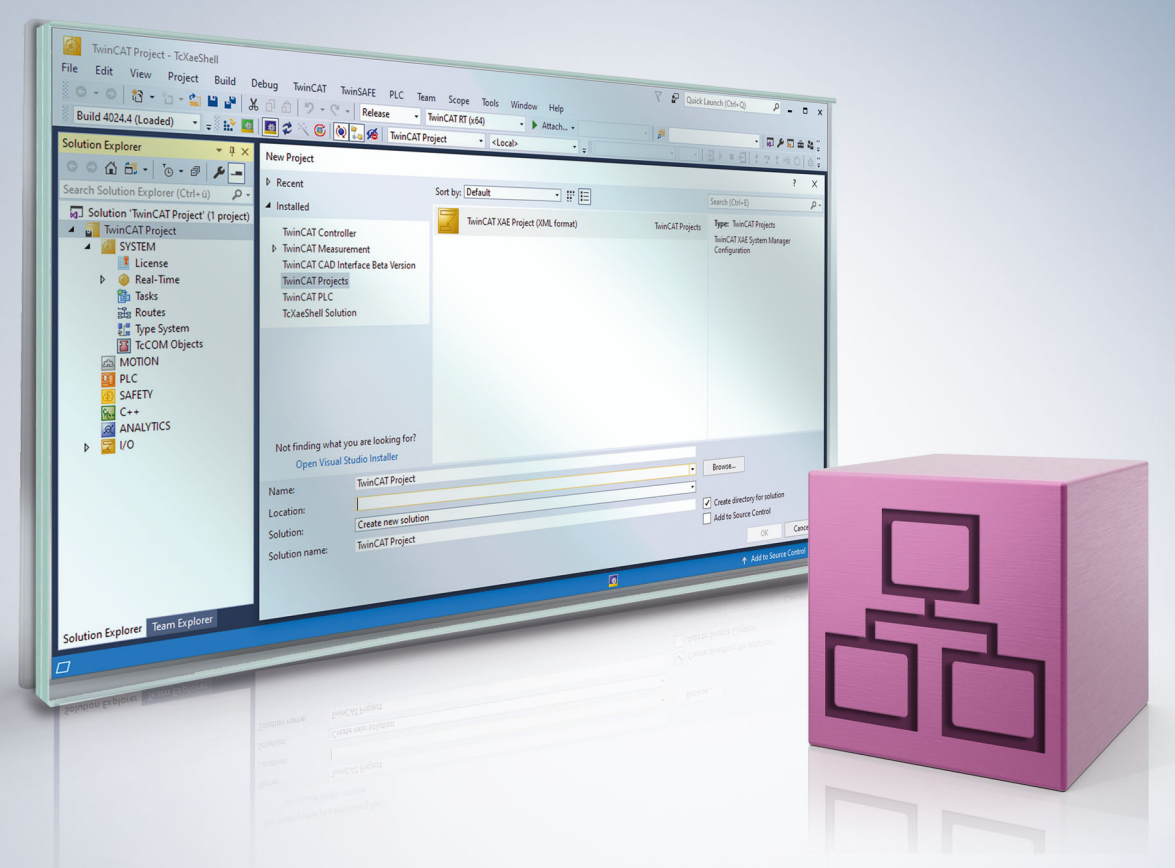

# Inhaltsverzeichnis

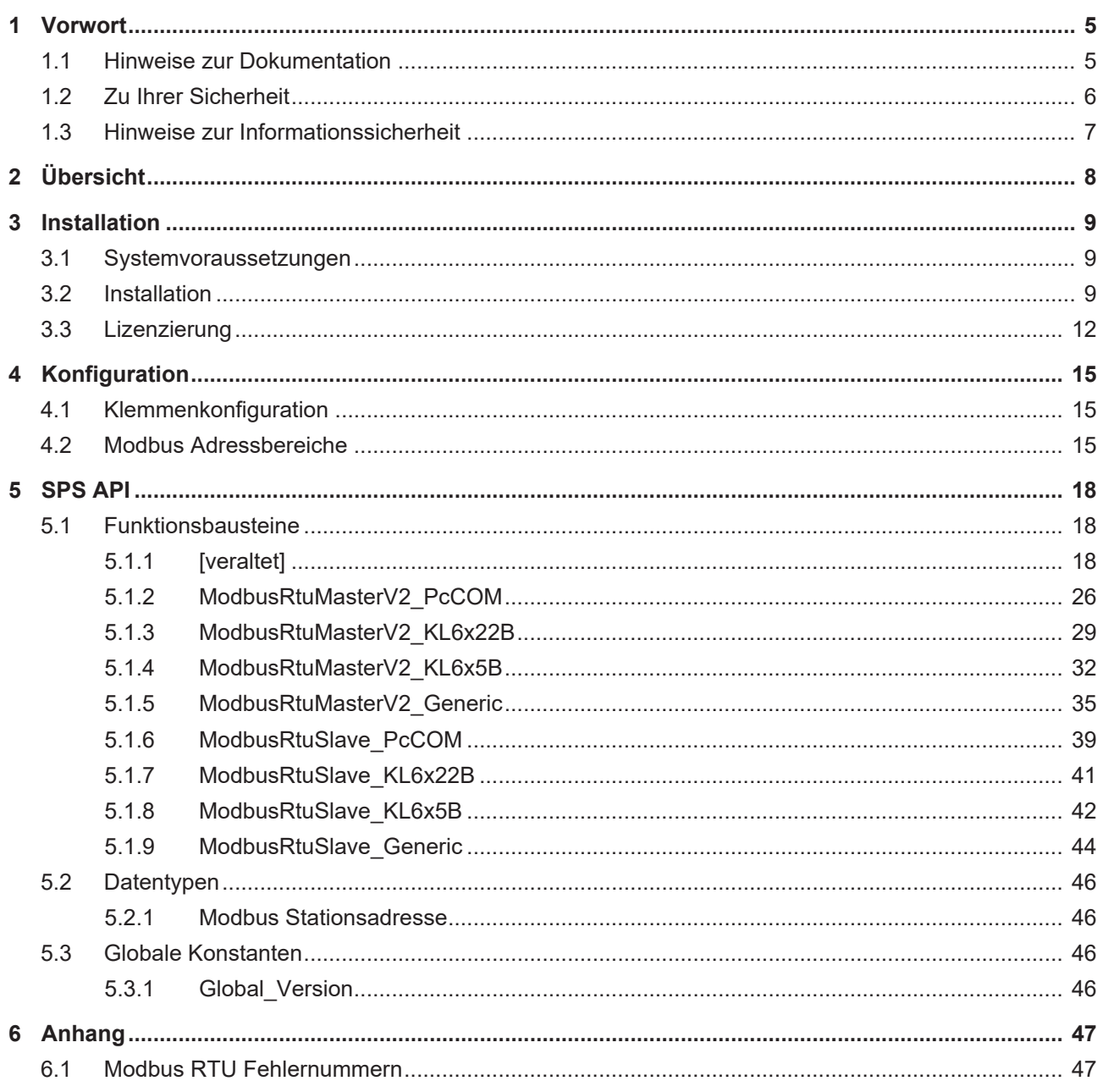

## **BECKHOFF**

## <span id="page-4-0"></span>**1 Vorwort**

## <span id="page-4-1"></span>**1.1 Hinweise zur Dokumentation**

Diese Beschreibung wendet sich ausschließlich an ausgebildetes Fachpersonal der Steuerungs- und Automatisierungstechnik, das mit den geltenden nationalen Normen vertraut ist.

Zur Installation und Inbetriebnahme der Komponenten ist die Beachtung der Dokumentation und der nachfolgenden Hinweise und Erklärungen unbedingt notwendig.

Das Fachpersonal ist verpflichtet, für jede Installation und Inbetriebnahme die zu dem betreffenden Zeitpunkt veröffentliche Dokumentation zu verwenden.

Das Fachpersonal hat sicherzustellen, dass die Anwendung bzw. der Einsatz der beschriebenen Produkte alle Sicherheitsanforderungen, einschließlich sämtlicher anwendbaren Gesetze, Vorschriften, Bestimmungen und Normen erfüllt.

### **Disclaimer**

Diese Dokumentation wurde sorgfältig erstellt. Die beschriebenen Produkte werden jedoch ständig weiter entwickelt.

Wir behalten uns das Recht vor, die Dokumentation jederzeit und ohne Ankündigung zu überarbeiten und zu ändern.

Aus den Angaben, Abbildungen und Beschreibungen in dieser Dokumentation können keine Ansprüche auf Änderung bereits gelieferter Produkte geltend gemacht werden.

### **Marken**

Beckhoff®, TwinCAT®, TwinCAT/BSD®, TC/BSD®, EtherCAT®, EtherCAT G®, EtherCAT G10®, EtherCAT P®, Safety over EtherCAT®, TwinSAFE®, XFC®, XTS® und XPlanar® sind eingetragene und lizenzierte Marken der Beckhoff Automation GmbH.

Die Verwendung anderer in dieser Dokumentation enthaltenen Marken oder Kennzeichen durch Dritte kann zu einer Verletzung von Rechten der Inhaber der entsprechenden Bezeichnungen führen.

### **Patente**

Die EtherCAT-Technologie ist patentrechtlich geschützt, insbesondere durch folgende Anmeldungen und Patente:

EP1590927, EP1789857, EP1456722, EP2137893, DE102015105702 mit den entsprechenden Anmeldungen und Eintragungen in verschiedenen anderen Ländern.

## Fther**CAT.**

EtherCAT® ist eine eingetragene Marke und patentierte Technologie lizenziert durch die Beckhoff Automation GmbH, Deutschland

### **Copyright**

© Beckhoff Automation GmbH & Co. KG, Deutschland.

Weitergabe sowie Vervielfältigung dieses Dokuments, Verwertung und Mitteilung seines Inhalts sind verboten, soweit nicht ausdrücklich gestattet.

Zuwiderhandlungen verpflichten zu Schadenersatz. Alle Rechte für den Fall der Patent-, Gebrauchsmusteroder Geschmacksmustereintragung vorbehalten.

## <span id="page-5-0"></span>**1.2 Zu Ihrer Sicherheit**

### **Sicherheitsbestimmungen**

Lesen Sie die folgenden Erklärungen zu Ihrer Sicherheit. Beachten und befolgen Sie stets produktspezifische Sicherheitshinweise, die Sie gegebenenfalls an den entsprechenden Stellen in diesem Dokument vorfinden.

### **Haftungsausschluss**

Die gesamten Komponenten werden je nach Anwendungsbestimmungen in bestimmten Hard- und Software-Konfigurationen ausgeliefert. Änderungen der Hard- oder Software-Konfiguration, die über die dokumentierten Möglichkeiten hinausgehen, sind unzulässig und bewirken den Haftungsausschluss der Beckhoff Automation GmbH & Co. KG.

### **Qualifikation des Personals**

Diese Beschreibung wendet sich ausschließlich an ausgebildetes Fachpersonal der Steuerungs-, Automatisierungs- und Antriebstechnik, das mit den geltenden Normen vertraut ist.

### **Signalwörter**

lm Folgenden werden die Signalwörter eingeordnet, die in der Dokumentation verwendet werden. Um Personen- und Sachschäden zu vermeiden, lesen und befolgen Sie die Sicherheits- und Warnhinweise.

### **Warnungen vor Personenschäden**

### **GEFAHR**

Es besteht eine Gefährdung mit hohem Risikograd, die den Tod oder eine schwere Verletzung zur Folge hat.

### **WARNUNG**

Es besteht eine Gefährdung mit mittlerem Risikograd, die den Tod oder eine schwere Verletzung zur Folge haben kann.

### **VORSICHT**

Es besteht eine Gefährdung mit geringem Risikograd, die eine mittelschwere oder leichte Verletzung zur Folge haben kann.

### **Warnung vor Umwelt- oder Sachschäden**

*HINWEIS*

Es besteht eine mögliche Schädigung für Umwelt, Geräte oder Daten.

### **Information zum Umgang mit dem Produkt**

Diese Information beinhaltet z. B.: Handlungsempfehlungen, Hilfestellungen oder weiterführende Informationen zum Produkt.

## <span id="page-6-0"></span>**1.3 Hinweise zur Informationssicherheit**

Die Produkte der Beckhoff Automation GmbH & Co. KG (Beckhoff) sind, sofern sie online zu erreichen sind, mit Security-Funktionen ausgestattet, die den sicheren Betrieb von Anlagen, Systemen, Maschinen und Netzwerken unterstützen. Trotz der Security-Funktionen sind die Erstellung, Implementierung und ständige Aktualisierung eines ganzheitlichen Security-Konzepts für den Betrieb notwendig, um die jeweilige Anlage, das System, die Maschine und die Netzwerke gegen Cyber-Bedrohungen zu schützen. Die von Beckhoff verkauften Produkte bilden dabei nur einen Teil des gesamtheitlichen Security-Konzepts. Der Kunde ist dafür verantwortlich, dass unbefugte Zugriffe durch Dritte auf seine Anlagen, Systeme, Maschinen und Netzwerke verhindert werden. Letztere sollten nur mit dem Unternehmensnetzwerk oder dem Internet verbunden werden, wenn entsprechende Schutzmaßnahmen eingerichtet wurden.

Zusätzlich sollten die Empfehlungen von Beckhoff zu entsprechenden Schutzmaßnahmen beachtet werden. Weiterführende Informationen über Informationssicherheit und Industrial Security finden Sie in unserem <https://www.beckhoff.de/secguide>.

Die Produkte und Lösungen von Beckhoff werden ständig weiterentwickelt. Dies betrifft auch die Security-Funktionen. Aufgrund der stetigen Weiterentwicklung empfiehlt Beckhoff ausdrücklich, die Produkte ständig auf dem aktuellen Stand zu halten und nach Bereitstellung von Updates diese auf die Produkte aufzuspielen. Die Verwendung veralteter oder nicht mehr unterstützter Produktversionen kann das Risiko von Cyber-Bedrohungen erhöhen.

Um stets über Hinweise zur Informationssicherheit zu Produkten von Beckhoff informiert zu sein, abonnieren Sie den RSS Feed unter <https://www.beckhoff.de/secinfo>.

# <span id="page-7-0"></span>**2 Übersicht**

TwinCAT 3 Modbus RTU bietet Funktionsbausteine zur seriellen Kommunikation mit Modbus-Endgeräten.

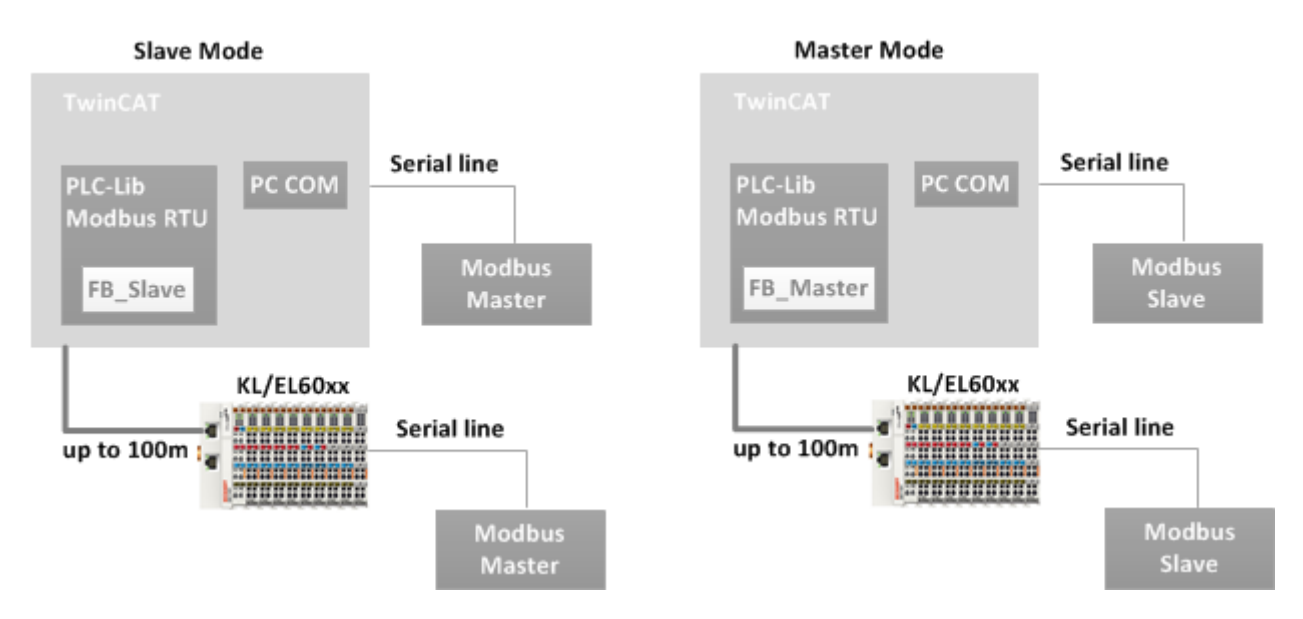

Modbus RTU Geräte werden per serieller Schnittstelle mit einem Beckhoff Controller verbunden. Die TwinCAT SPS verwendet Slave Funktionsbausteine der Modbus RTU Bibliothek um mit meinem Modbus Master zu kommunizieren (Slave Mode). Zusätzlich sind Master Funktionsbausteine verfügbar, um mehrere Modbus Slaves anzusprechen (Master Mode)

### **Unterstützte Schnittstellen**

- Serieller COM-Port eines PC oder CX
- Serielle Busklemmen KL60xx
- Serielle EtherCAT-Klemmen FL60xx
- Virtueller serieller COM-Port (USB-Port) eines PC oder CX
	- Bei zusätzlicher Verwendung (und Lizenzierung) von [TF6340 TC3 Serial Communication](https://infosys.beckhoff.com/content/1031/tf6340_tc3_serial_communication/84957579.html?id=2313490069920808284)

### **Weiterführende Dokumentation**

Technische Details und Spezifikationen über Modbus finden Sie unter: <http://www.modbus.org>

### **Randbedingungen**

Das Modbus-Protokoll definiert ein exaktes Timing, so sollen z. B. alle Zeichen eines Telegramms lückenlos übertragen werden. Da die Kommunikation Modbus RTU auf einer SPS-Steuerung realisiert wird, kann wegen der zyklischen Abarbeitung des SPS-Programms, dieses exakte Timing nicht garantiert werden. Die meisten Endgeräte sind sehr tolerant und verhalten sich problemlos, falls kurze Zeitlücken zwischen den Zeichen auftreten. Im Einzelfall muss das Verhalten des Endgerätes überprüft werden.

Bei einer EL60x2 ist der zweite Kanal nicht für ModbusRTU-Kommunikation geeignet, da dieser Low Prior bearbeitet wird und dadurch die Frames mit Lücken versendet, was wiederum die Gegenstelle als Frame Error detektieren könnte.

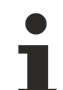

Bei einigen seriellen Schnittstellen Klemmen kann ein Interner Buffer vor dem Senden gefüllt werden (Option *kontinuierliches Senden*). Die Bibliothek ModbusRTU kann diese Funktion verwenden, wenn dies in der entsprechenden seriellen Klemme eingestellt ist. Zum Beispiel kann bei der KL6031 mit dem Konfigurationsbaustein *KL6configuration* der ContinuousMode aktiviert werden (Register 34 Bit 6). Damit werden dann bis zu 128 Byte in den internen Buffer der Busklemme gelegt und kontinuierlich gesendet.

## <span id="page-8-0"></span>**3 Installation**

## <span id="page-8-1"></span>**3.1 Systemvoraussetzungen**

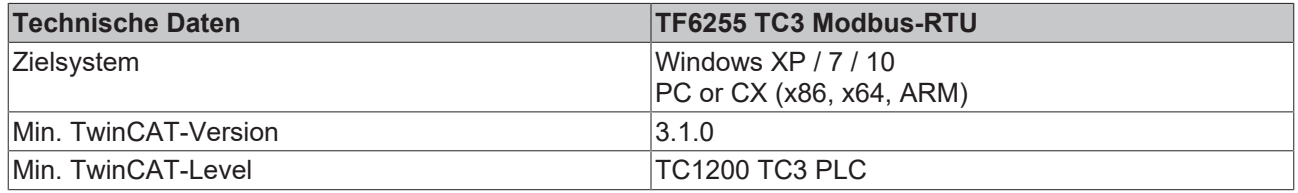

## <span id="page-8-2"></span>**3.2 Installation**

Nachfolgend wird beschrieben, wie die TwinCAT 3 Function für Windows-basierte Betriebssysteme installiert wird.

- ü Die Setup-Datei der TwinCAT 3 Function wurde von der Beckhoff-Homepage heruntergeladen.
- 1. Führen Sie die Setup-Datei als Administrator aus. Wählen Sie dazu im Kontextmenü der Datei den Befehl **Als Administrator ausführen**.

ð Der Installationsdialog öffnet sich.

2. Akzeptieren Sie die Endbenutzerbedingungen und klicken Sie auf **Next**.

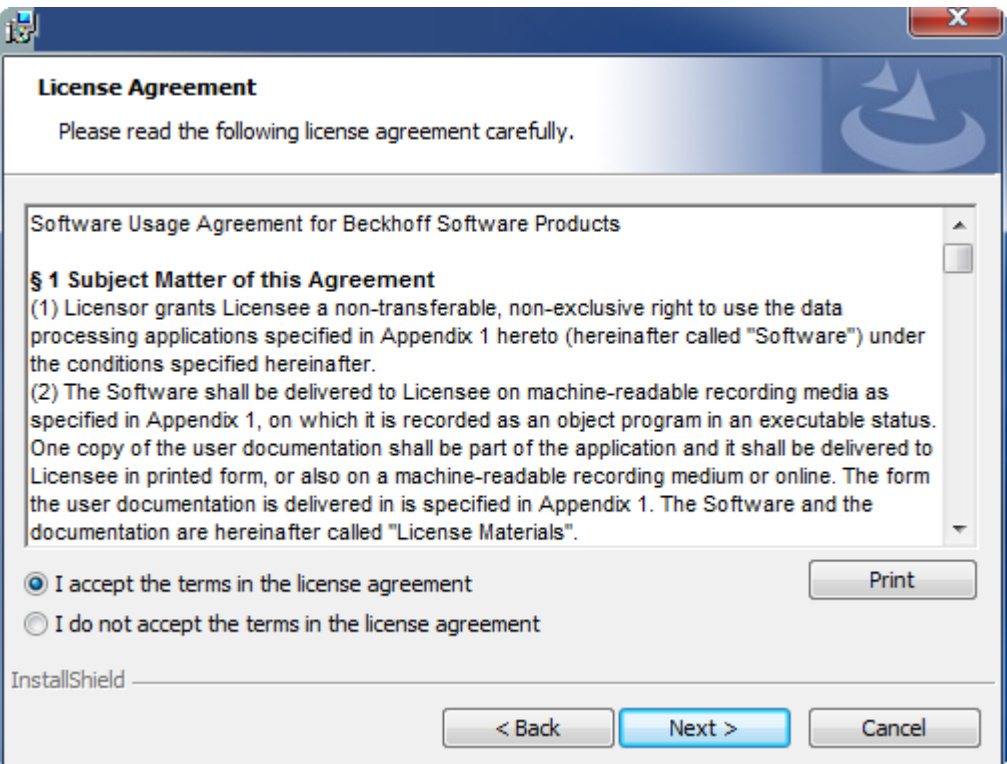

3. Geben Sie Ihre Benutzerdaten ein.

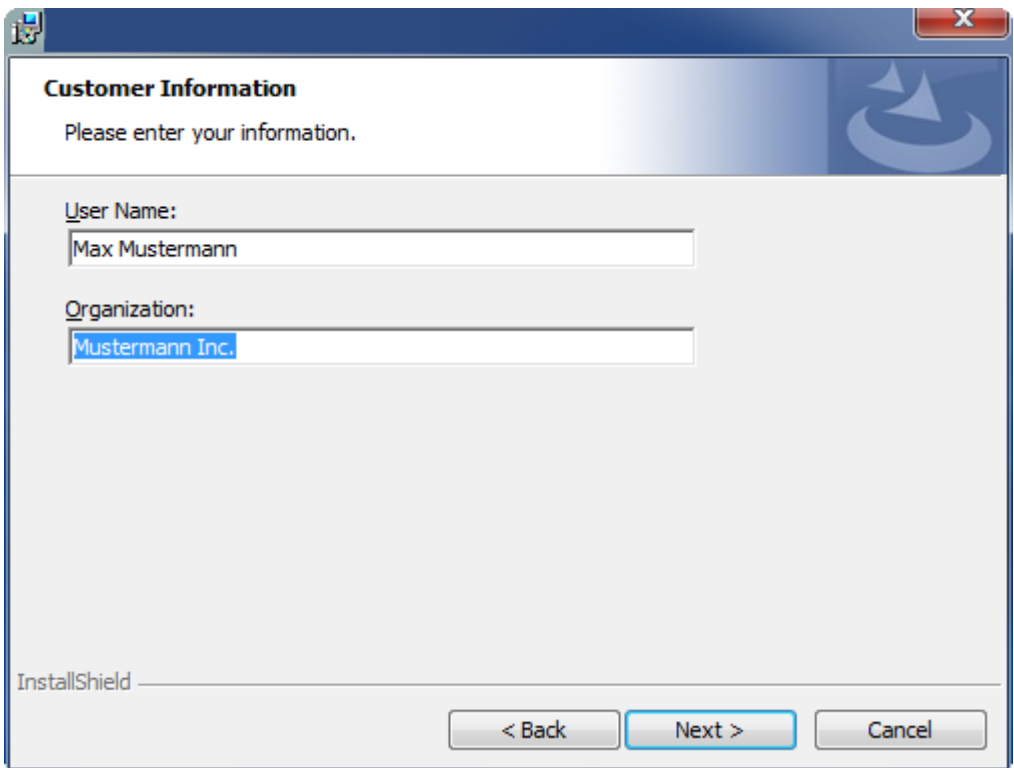

4. Wenn Sie die TwinCAT 3 Function vollständig installieren möchten, wählen Sie **Complete** als Installationstyp. Wenn Sie die Komponenten der TwinCAT 3 Function separat installieren möchten, wählen Sie **Custom**.

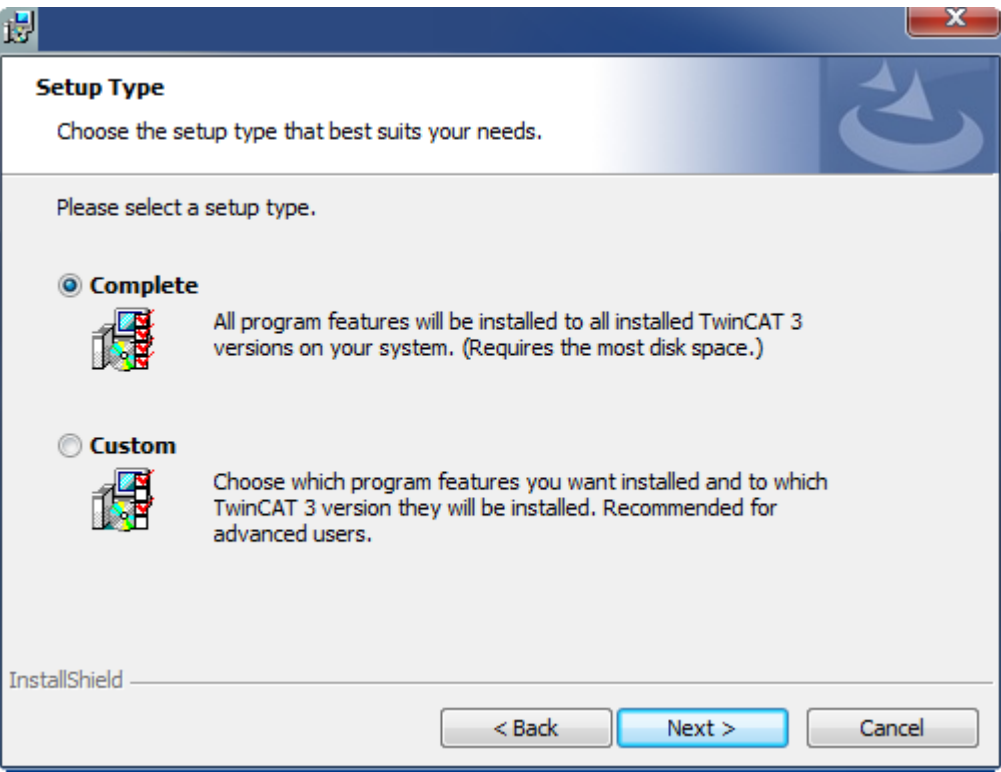

5. Wählen Sie **Next** und anschließend **Install**, um die Installation zu beginnen.

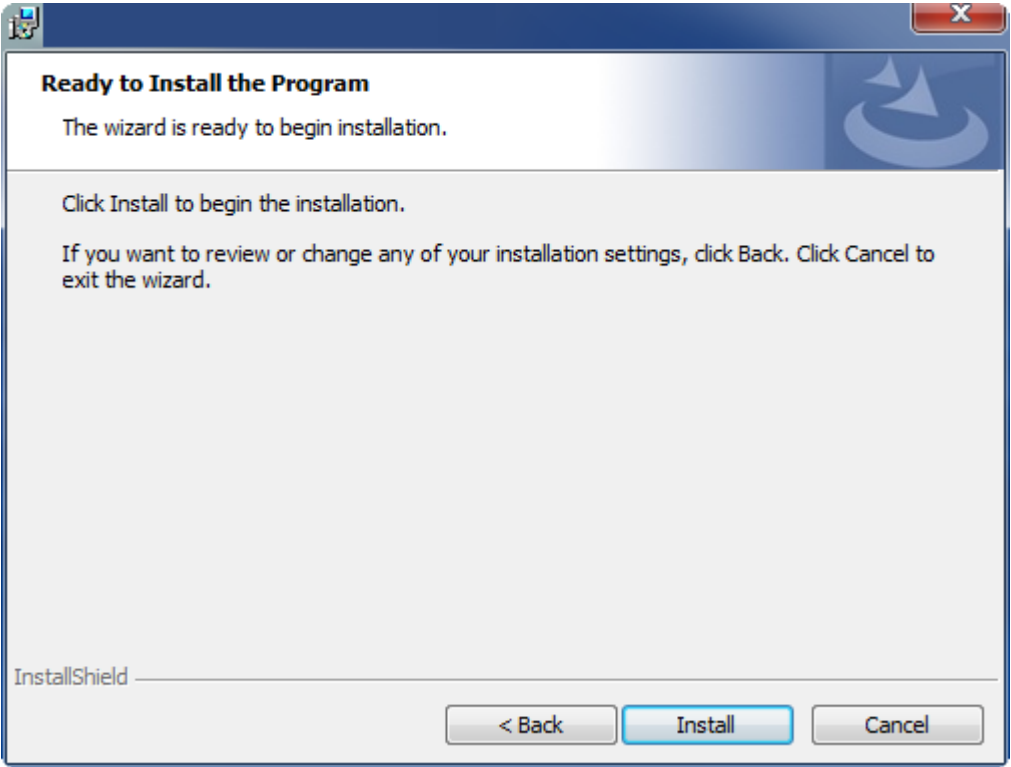

- ð Ein Dialog weist Sie darauf hin, dass das TwinCAT-System für die weitere Installation gestoppt werden muss.
- 6. Bestätigen Sie den Dialog mit **Yes.**

**BECKHOFF** 

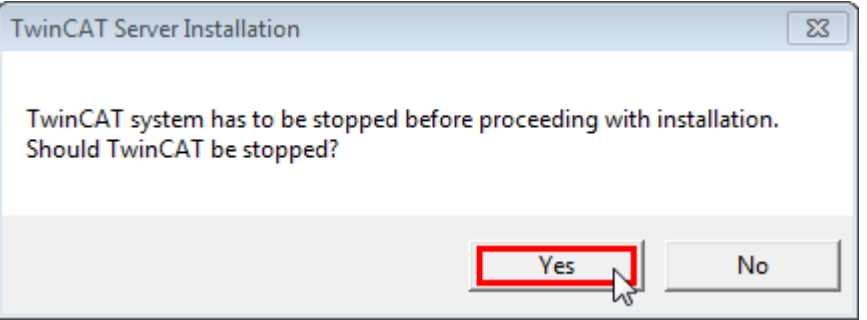

7. Wählen Sie **Finish**, um das Setup zu beenden.

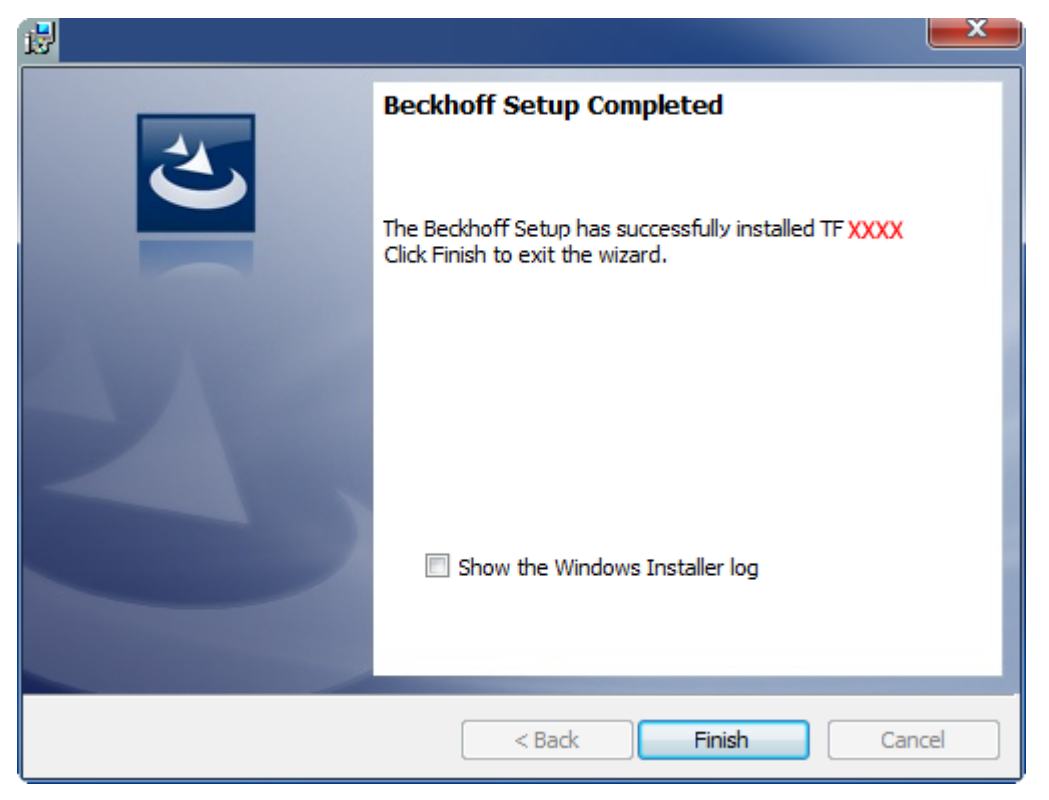

 $\Rightarrow$  Die TwinCAT 3 Function wurde erfolgreich installiert und kann lizenziert werden (siehe [Lizenzierung](#page-11-0) [\[](#page-11-0)[}](#page-11-0) [12\]](#page-11-0)).

## <span id="page-11-0"></span>**3.3 Lizenzierung**

Die TwinCAT 3 Function ist als Vollversion oder als 7-Tage-Testversion freischaltbar. Beide Lizenztypen sind über die TwinCAT-3-Entwicklungsumgebung (XAE) aktivierbar.

### **Lizenzierung der Vollversion einer TwinCAT 3 Function**

Die Beschreibung der Lizenzierung einer Vollversion finden Sie im Beckhoff Information System in der Dokumentation "[TwinCAT 3 Lizenzierung](https://infosys.beckhoff.com/content/1031/tc3_licensing/117093592658046731.html?id=5546616718344501207)".

**Lizenzierung der 7-Tage-Testversion einer TwinCAT 3 Function**

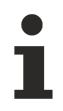

Eine 7-Tage-Testversion kann nicht für einen [TwinCAT-3-Lizenz-Dongle](https://infosys.beckhoff.com/content/1031/tc3_licensing/3511048971.html) freigeschaltet werden.

- 1. Starten Sie die TwinCAT-3-Entwicklungsumgebung (XAE).
- 2. Öffnen Sie ein bestehendes TwinCAT-3-Projekt oder legen Sie ein neues Projekt an.
- 3. Wenn Sie die Lizenz für ein Remote-Gerät aktivieren wollen, stellen Sie das gewünschte Zielsystem ein. Wählen Sie dazu in der Symbolleiste in der Drop-down-Liste **Choose Target System** das Zielsystem aus.
	- ð Die Lizenzierungseinstellungen beziehen sich immer auf das eingestellte Zielsystem. Mit der Aktivierung des Projekts auf dem Zielsystem werden automatisch auch die zugehörigen TwinCAT-3- Lizenzen auf dieses System kopiert.

## **BECKHOFF**

4. Klicken Sie im **Solution Explorer** im Teilbaum **SYSTEM** doppelt auf **License.**

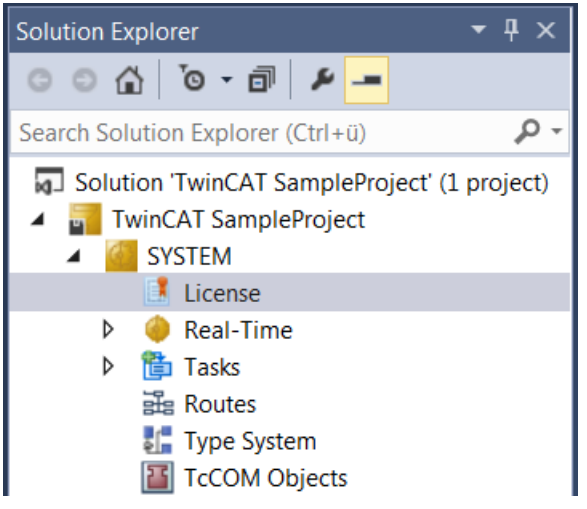

- $\Rightarrow$  Der TwinCAT-3-Lizenzmanager öffnet sich.
- 5. Öffnen Sie die Registerkarte **Manage Licenses.** Aktivieren Sie in der Spalte **Add License** das Auswahlkästchen für die Lizenz, die Sie Ihrem Projekt hinzufügen möchten (z. B. "TF4100 TC3 Controller Toolbox").

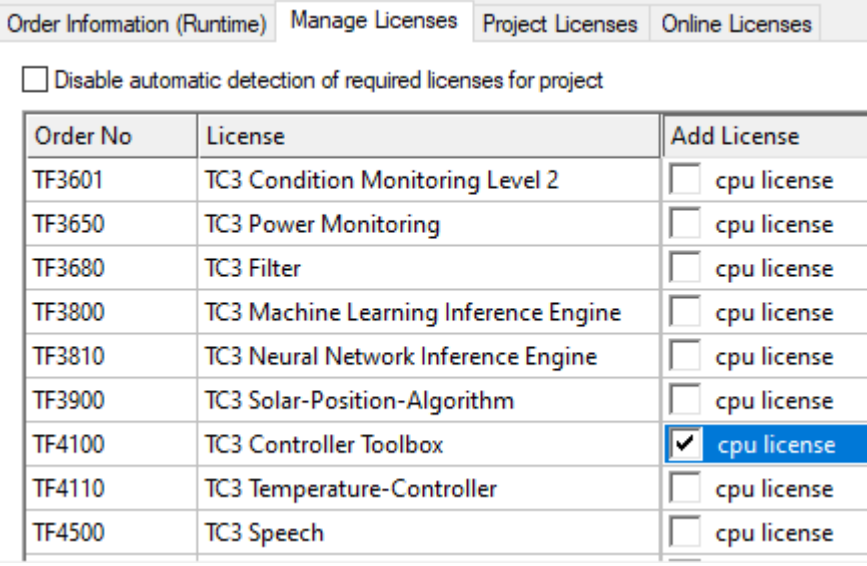

- 6. Öffnen Sie die Registerkarte **Order Information (Runtime).**
	- ð In der tabellarischen Übersicht der Lizenzen wird die zuvor ausgewählte Lizenz mit dem Status "missing" angezeigt**.**

7. Klicken Sie auf **7 Days Trial License...**, um die 7-Tage-Testlizenz zu aktivieren.

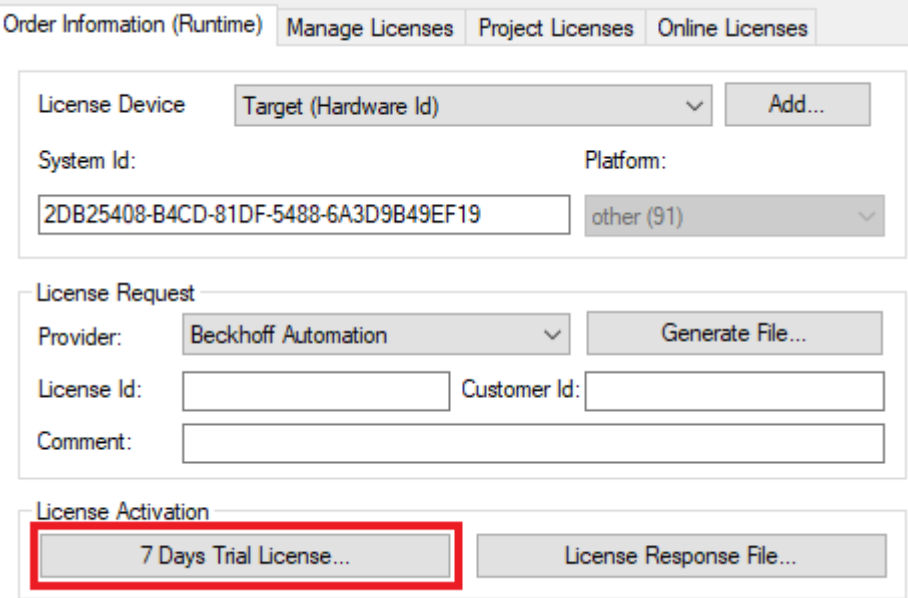

ð Es öffnet sich ein Dialog, der Sie auffordert, den im Dialog angezeigten Sicherheitscode einzugeben.

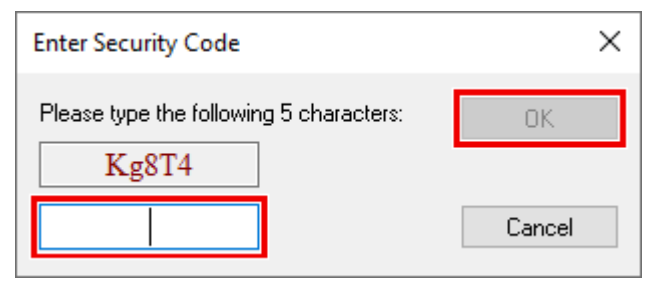

- 8. Geben Sie den Code genauso ein, wie er angezeigt wird, und bestätigen Sie ihn.
- 9. Bestätigen Sie den nachfolgenden Dialog, der Sie auf die erfolgreiche Aktivierung hinweist.
	- ð In der tabellarischen Übersicht der Lizenzen gibt der Lizenzstatus nun das Ablaufdatum der Lizenz an.
- 10.Starten Sie das TwinCAT-System neu.
- $\Rightarrow$  Die 7-Tage-Testversion ist freigeschaltet.

## <span id="page-14-0"></span>**4 Konfiguration**

## <span id="page-14-1"></span>**4.1 Klemmenkonfiguration**

Die Busklemmen KL6001, KL6011, KL6021, KL6031 und KL6041 können mit der Konfigurationssoftware KS2000 parametriert werden.

Alternativ ist auch eine Konfiguration über SPS-Bausteine möglich, die in der seriellen Kommunikationsbibliothek [Tc2\\_SerialCom](https://infosys.beckhoff.com/content/1031/tf6340_tc3_serial_communication/84957579.html?id=2313490069920808284) enthalten sind. So kann der Baustein KL6configuration lizenzfrei zur Konfiguration der Busklemmen verwendet werden.

## <span id="page-14-2"></span>**4.2 Modbus Adressbereiche**

Modbus definiert Zugriffsfunktionen für verschiedene Datenbereiche. Diese Datenbereiche werden in einem TwinCAT SPS-Programm als Variablen, beispielsweise als Word-Arrays, deklariert und dem Modbus-Slave-Funktionsbaustein als Eingangsparameter übergeben. Um die Bereiche eindeutig zu unterscheiden, hat jeder Bereich eine andere Modbus-Startadresse. Dieser Offset muss bei der Adressierung berücksichtigt werden.

### **Inputs**

Der Datenbereich *Inputs* beschreibt üblicherweise die physikalischen Eingangsdaten, auf die nur lesend zugegriffen werden kann. Das können digitale Eingänge (Bit) oder Analogeingänge (Word) sein. Es liegt in der Hand des SPS-Programmierers, ob er dem Kommunikationspartner den direkten Zugriff auf die physikalischen Eingänge erlauben möchte. Es ist ebenfalls möglich, für die Modbus-Kommunikation einen Input-Bereich zu definieren, der nicht mit den physikalischen Eingängen identisch ist:

Definition der Modbus-Input-Daten als direktes Abbild der physikalischen Eingänge. Anfang und Größe des Datenbereichs können frei festgelegt werden und sind durch die reale Größe des Eingangsprozessabbildes der verwendeten Steuerung begrenzt.

```
VAR
Inputs AT%IW0 : ARRAY[0..255] OF WORD;
END_VAR
```
Definition der Modbus-Input-Daten als separater Modbus-Datenbereich unabhängig von den physikalischen Eingängen

VAR Inputs : ARRAY[0..255] OF WORD; END\_VAR

Der Zugriff auf den *Input*-Bereich durch einen Modbus-Master ist mit folgenden Modbus-Funktionen möglich:

2 : Read Input Status 4 : Read Input Registers

### **Adressierung**

Der *Input*-Bereich wird mit einem Offset 0 adressiert, das heißt, dass die im Telegramm übertragene Adresse 0 das erste Element im Input-Datenbereich anspricht.

### Beispiele:

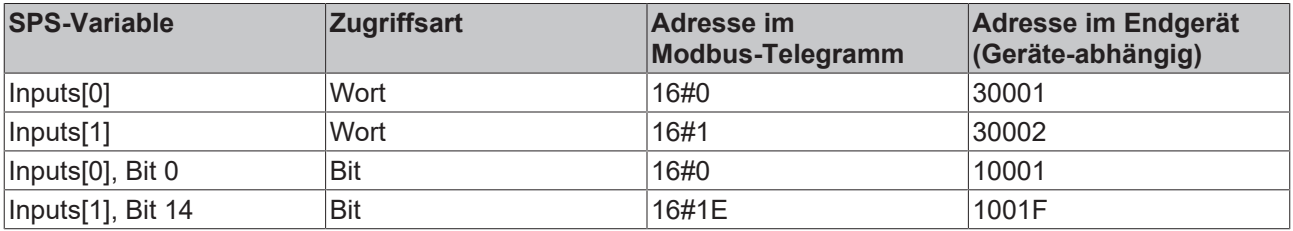

### **Outputs**

Der Datenbereich *Outputs* beschreibt üblicherweise die physikalischen Ausgangsdaten, auf die lesend und schreibend zugegriffen werden kann. *Outputs* können digitale Ausgänge (Coils) oder Analogausgänge (Output Register) sein. Wie bei den *Inputs* ist kann der Bereich als physikalische Ausgangsvariable oder als einfache Variable deklariert werden.

Definition der Modbus-Output-Daten als direktes Abbild der physikalischen Ausgänge. Anfang und Größe des Datenbereichs können frei festgelegt werden und sind durch die reale Größe des Ausgangsprozessabbildes der verwendeten Steuerung begrenzt.

```
VAR
Outputs AT%QW0 : ARRAY[0..255] OF WORD;
END_VAR
```
Definition der Modbus-Output-Daten als separater Modbus-Datenbereich unabhängig von den physikalischen Ausgängen

```
VAR
Outputs : ARRAY[0..255] OF WORD;
END_VAR
```
Der Zugriff auf den *Output*-Bereich durch einen Modbus-Master ist mit folgenden Modbus-Funktionen möglich:

```
1 : Read Coil Status
3 : Read Holding Registers
5 : Force Single Coil
6 : Preset Single Register
15 : Force Multiple Coils
16 : Preset Multiple Registers
```
#### **Adressierung**

Der *Output*-Bereich wird mit einem Offset 16#800 adressiert, das heißt, dass die im Telegramm übertragene Adresse 16#800 das erste Element im Output-Datenbereich anspricht.

Beispiele:

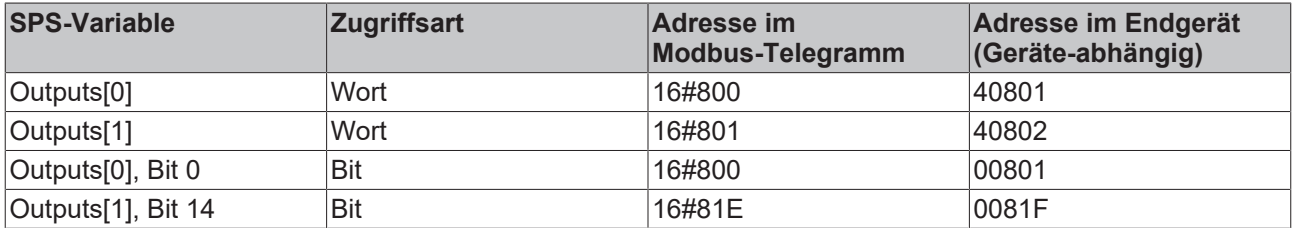

#### **Memory**

Der Datenbereich *Memory* beschreibt einen SPS Variablenbereich ohne physikalische I/O-Zuordnung.

Definition der Modbus-Memory-Daten als SPS-Merker. Anfang und Größe des Datenbereichs können frei festgelegt werden.

```
VAR
Memory AT%MW0 : ARRAY[0..255] OF WORD;
END_VAR
```
Definition der Modbus-Memory-Daten als Variable ohne Merkeradresse

VAR Memory : ARRAY[0..255] OF WORD; END\_VAR

Der Zugriff auf den *Memory*-Bereich durch einen Modbus-Master ist mit folgenden Modbus-Funktionen möglich:

```
3 : Read Holding Registers
6 : Preset Single Register
16 : Preset Multiple Registers
```
### **Adressierung**

## **BECKHOFF**

Der *Memory*-Bereich wird mit einem Offset 16#4000 adressiert, das heißt, dass die im Telegramm übertragene Adresse 16#4000 das erste Wort im Memory-Datenbereich anspricht.

Beispiele:

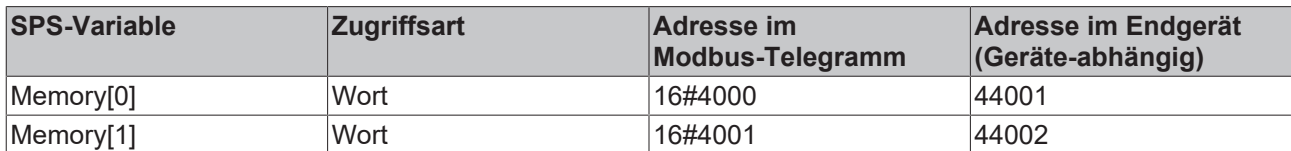

## <span id="page-17-0"></span>**5 SPS API**

## <span id="page-17-2"></span><span id="page-17-1"></span>**5.1 Funktionsbausteine**

### <span id="page-17-3"></span>**5.1.1 [veraltet]**

### **5.1.1.1 ModbusRtuMaster\_PcCOM**

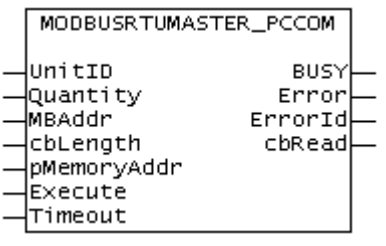

Der Funktionsbaustein ModbusRtuMaster PcCOM realisiert einen Modbus-Master, der über eine serielle PC-Schnittstelle (COM-Port) kommuniziert. Zur Kommunikation über eine serielle Busklemme KL6001, KL6011 oder KL6021 steht der Funktionsbaustein [ModbusRtuMaster\\_KL6x5B \[](#page-20-0)▶ [21\]](#page-20-0) zur Verfügung.

### **Verbindung zur Hardware**

Die zur Verknüpfung mit dem Kommunikations-Port notwendigen Datenstrukturen sind im Funktionsbaustein enthalten. Sie werden im TwinCAT System Manager angezeigt nachdem das SPS-Programm eingebunden ist und können dort mit einem COM-Port verbunden werden. Die Vorgehensweise ist analog zur Beschreibung im [Kapitel Serielle PC-Schnittstelle](https://infosys.beckhoff.com/content/1031/tf6340_tc3_serial_communication/85875723.html) der Dokumentation TF6340 TC3 Serial Communication.

Der Baustein wird nicht in seiner Grundform aufgerufen, sondern es werden in einem SPS-Programm einzelne Aktionen des Funktionsbausteins verwendet. Jede Modbus-Funktion ist als Aktion realisiert.

### **Unterstützte Modbus-Funktionen (Aktionen)**

• **ModbusMaster.ReadCoils**

Modbus-Funktion 1 *= Read Coils*

Liest binäre Ausgänge (Coils) von einem angeschlossenen Slave. Die Daten werden in komprimierter Form (8 Bit pro Byte) ab der angegebenen Adresse pMemoryAddr abgelegt.

• **ModbusMaster.ReadInputStatus** Modbus-Funktion 2 *= Read Input Status*

> Liest binäre Eingänge von einem angeschlossenen Slave. Die Daten werden in komprimierter Form (8 Bit pro Byte) ab der angegebenen Adresse pMemoryAddr abgelegt.

• **ModbusMaster.ReadRegs**

Modbus-Funktion 3 *= Read Holding Registers*

Liest Daten von einem angeschlossenen Slave.

• **ModbusMaster.ReadInputRegs** Modbus-Funktion 4 *= Read Input Registers*

Liest Eingangsregister von einem angeschlossenen Slave.

- **ModbusMaster.WriteSingleCoil**
	- Modbus-Funktion 5 = *Write Single Coil*

Sendet einen binären Ausgang (Coil) an einen angeschlossenen Slave. Die Daten müssen in komprimierter Form (8 Bit pro Byte) ab der angegebenen Adresse pMemoryAddr zum Senden bereit liegen.

• **ModbusMaster.WriteSingleRegister** Modbus-Funktion 6 = *Write Single Register* Sendet ein einzelnes Datenwort an einen angeschlossenen Slave

### • **ModbusMaster.WriteMultipleCoils**

Modbus-Funktion 15 = *Write Multiple Coils*

Sendet binäre Ausgänge (Coils) an einen angeschlossenen Slave. Die Daten müssen in komprimierter Form (8 Bit pro Byte) ab der angegebenen Adresse pMemoryAddr zum Senden bereit liegen.

### • **ModbusMaster.WriteRegs**

Modbus-Funktion 16 = *Preset Multiple Registers*

Sendet Daten an einen angeschlossenen Slave

#### • **ModbusMaster.Diagnostics**

Modbus-Funktion 8 = *Diagnostics*

Sendet eine Diagnoseanforderung mit einem von Anwender angegebenen Funktionscode (subfunction code) an den Slave. Da bei dieser Funktion kein Speicher adressiert wird, wird hier der Funktionscode im Datenwort MBAddr übergeben. Eventuelle für die Funktion notwendige Daten werden über pMemoryAddr mitgegeben.

### **Eingänge**

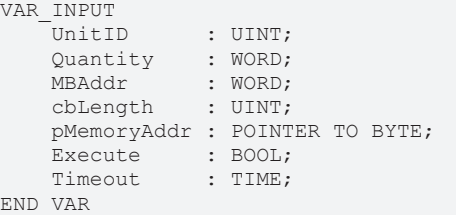

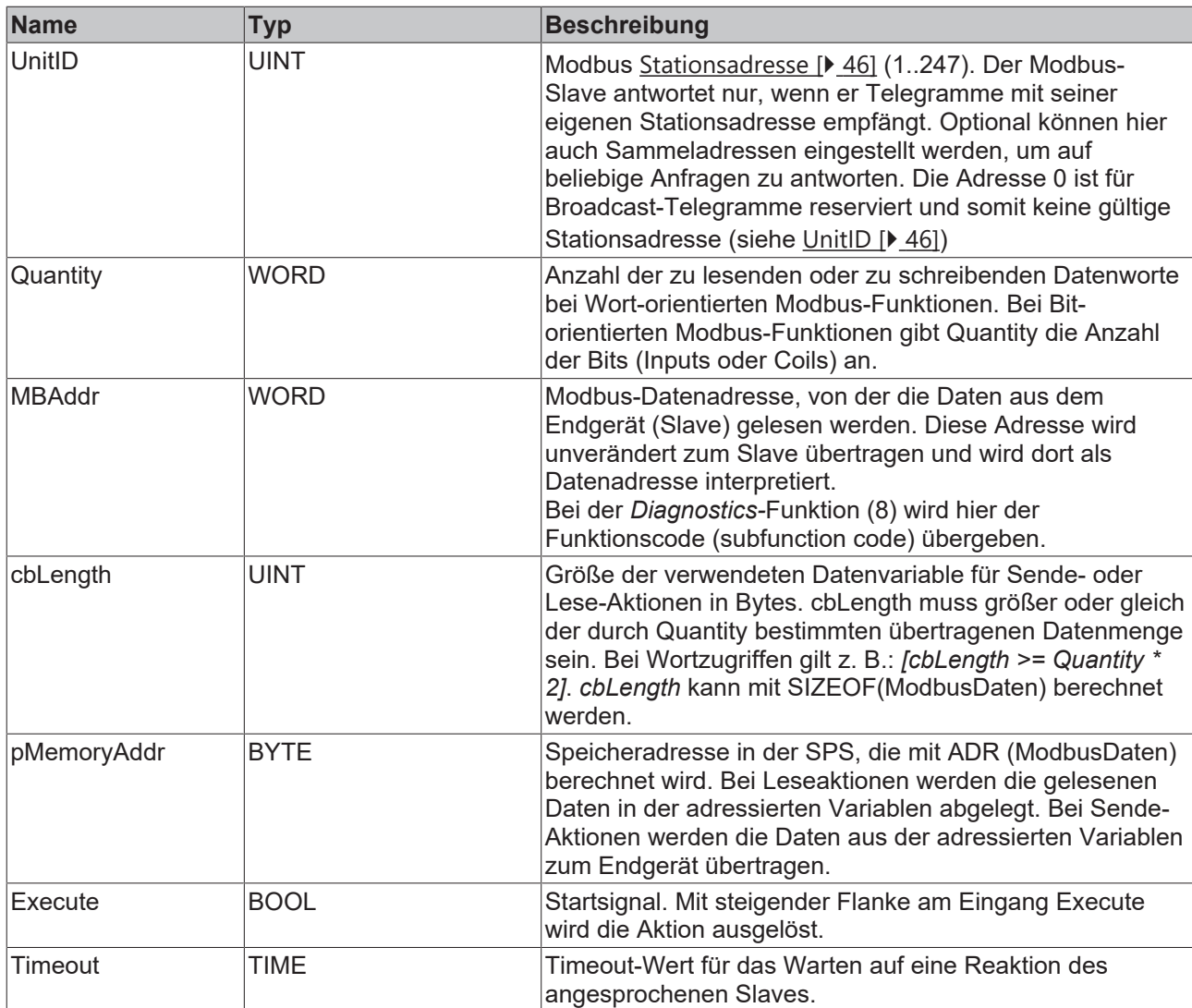

### **Ausgänge**

```
VAR_OUTPUT
BUSY : BOOL;
Error : BOOL;
ErrorId : MODBUS ERRORS;
    cbRead  : UINT;
END_VAR
```
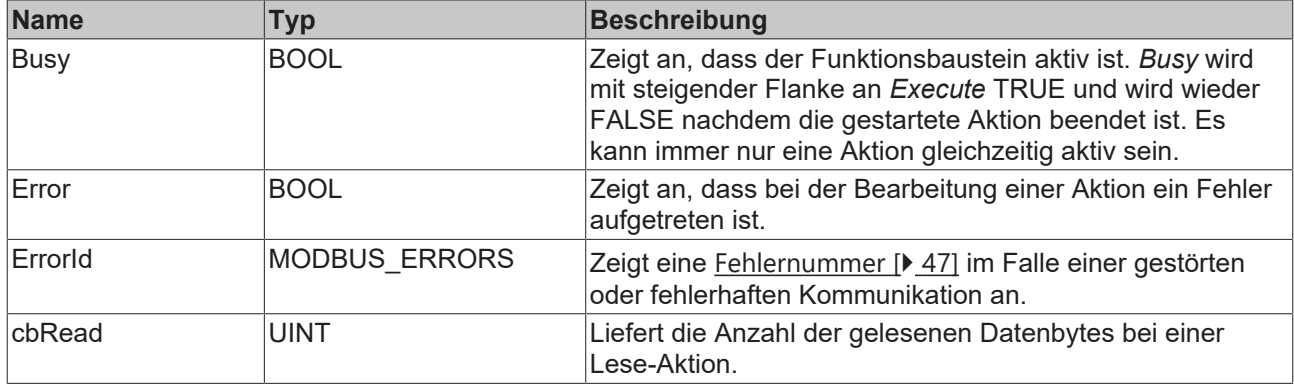

### **Voraussetzungen**

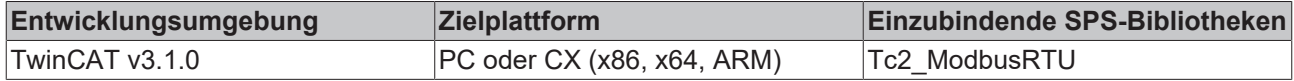

## ECKHOFF

### <span id="page-20-0"></span>**5.1.1.2 ModbusRtuMaster\_KL6x5B**

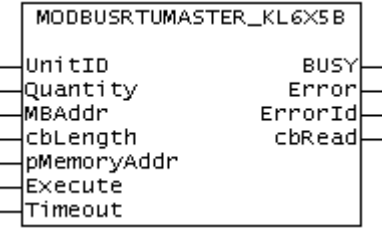

Der Funktionsbaustein ModbusRtuMaster\_KL6x5B realisiert einen Modbus-Master, der über eine serielle Busklemme KL6001, KL6011 oder KL6021 kommuniziert.

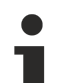

### **Verbindung zur Hardware**

Die zur Verknüpfung mit dem Kommunikations-Port notwendigen Datenstrukturen sind im Funktionsbaustein enthalten. Auf einem PC erfolgt die Zuweisung im TwinCAT System Manager analog zur Beschreibung im [Kapitel Serielle Busklemme](https://infosys.beckhoff.com/content/1031/tf6340_tc3_serial_communication/85878795.html?id=5156484543668299105) der Dokumentation TF6340 TC3 Serial Communication.

Der Baustein wird nicht in seiner Grundform aufgerufen, sondern es werden in einem SPS-Programm einzelne Aktionen des Funktionsbausteins verwendet. Jede Modbus-Funktion ist als Aktion realisiert.

### **Unterstützte Modbus-Funktionen (Aktionen)**

- **ModbusMaster.ReadCoils**
	- Modbus-Funktion 1 *= Read Coils*

Liest binäre Ausgänge (Coils) von einem angeschlossenen Slave. Die Daten werden in komprimierter Form (8 Bit pro Byte) ab der angegebenen Adresse pMemoryAddr abgelegt.

- **ModbusMaster.ReadInputStatus**
	- Modbus-Funktion 2 *= Read Input Status*

Liest binäre Eingänge von einem angeschlossenen Slave. Die Daten werden in komprimierter Form (8 Bit pro Byte) ab der angegebenen Adresse pMemoryAddr abgelegt.

• **ModbusMaster.ReadRegs**

Modbus-Funktion 3 *= Read Holding Registers*

Liest Daten von einem angeschlossenen Slave.

• **ModbusMaster.ReadInputRegs**

Modbus-Funktion 4 *= Read Input Registers*

Liest Eingangsregister von einem angeschlossenen Slave.

• **ModbusMaster.WriteSingleCoil**

Modbus-Funktion 5 = *Write Single Coil*

Sendet einen binären Ausgang (Coil) an einen angeschlossenen Slave. Die Daten müssen in komprimierter Form (8 Bit pro Byte) ab der angegebenen Adresse pMemoryAddr zum Senden bereit liegen.

• **ModbusMaster.WriteSingleRegister** Modbus-Funktion 6 = *Write Single Register*

Sendet ein einzelnes Datenwort an einen angeschlossenen Slave

• **ModbusMaster.WriteMultipleCoils**

Modbus-Funktion 15 = *Write Multiple Coils*

Sendet binäre Ausgänge (Coils) an einen angeschlossenen Slave. Die Daten müssen in komprimierter Form (8 Bit pro Byte) ab der angegebenen Adresse pMemoryAddr zum Senden bereit liegen.

• **ModbusMaster.WriteRegs** Modbus-Funktion 16 = *Preset Multiple Registers*

Sendet Daten an einen angeschlossenen Slave

#### • **ModbusMaster.Diagnostics**

Modbus-Funktion 8 = *Diagnostics*

Sendet eine Diagnoseanforderung mit einem von Anwender angegebenen Funktionscode (subfunction code) an den Slave. Da bei dieser Funktion kein Speicher adressiert wird, wird hier der Funktionscode im Datenwort MBAddr übergeben. Eventuelle für die Funktion notwendige Daten werden über pMemoryAddr mitgegeben.

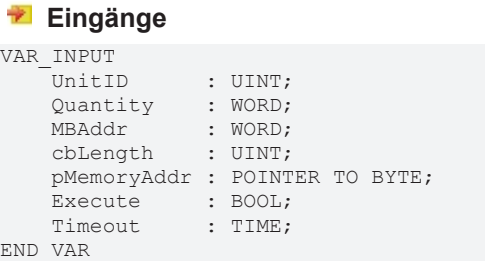

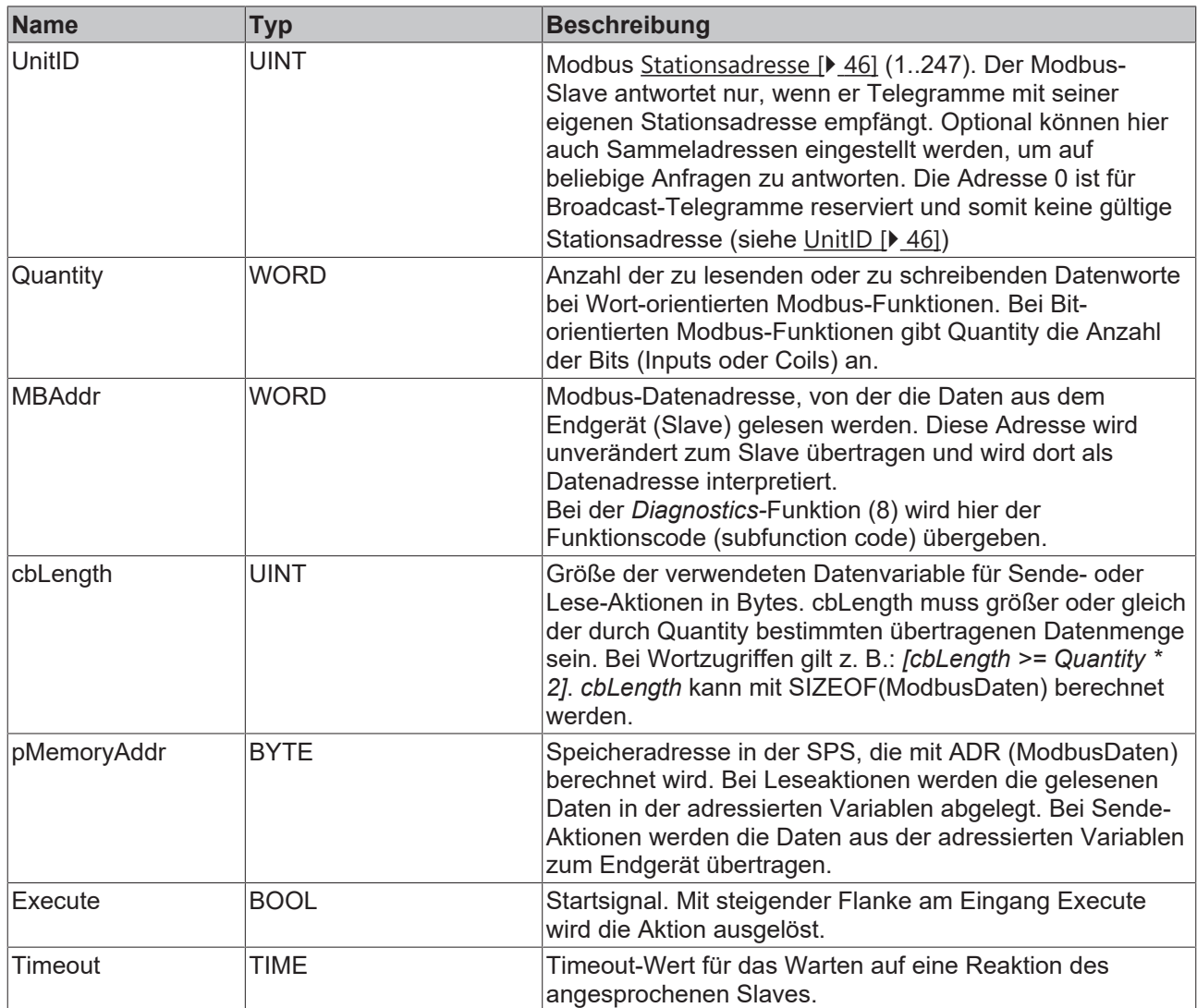

### *<b>B* Ausgänge

```
VAR_OUTPUT
BUSY : BOOL;
Error : BOOL;
ErrorId : MODBUS ERRORS;
    cbRead  : UINT;
END_VAR
```
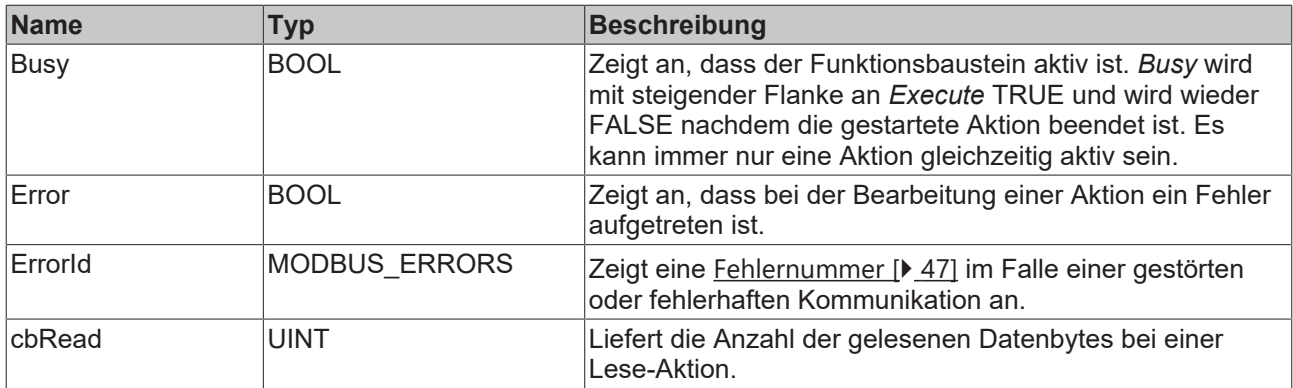

### **Voraussetzungen**

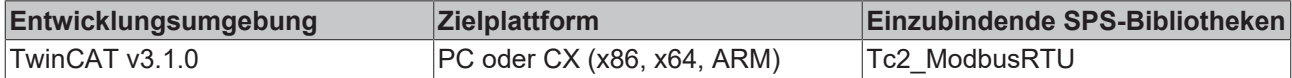

### **5.1.1.3 ModbusRtuMaster\_KL6x22B**

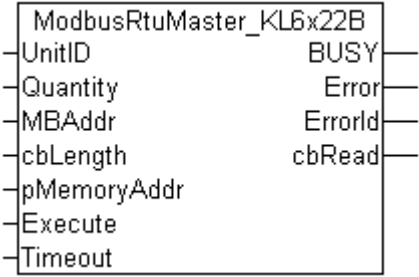

Der Funktionsbaustein ModbusRtuMaster\_KL6x22B realisiert einen Modbus-Master, der über eine serielle Busklemme KL6031 oder KL6041 kommuniziert. Zur Kommunikation über eine serielle PC-Schnittstelle (COM-Port) steht der Funktionsbaustein [ModbusRtuMaster\\_PcCOM \[](#page-17-3)[}](#page-17-3) [18\]](#page-17-3) zur Verfügung.

### **Verbindung zur Hardware**

Die zur Verknüpfung mit dem Kommunikations-Port notwendigen Datenstrukturen sind im Funktionsbaustein enthalten. Auf einem PC erfolgt die Zuweisung im TwinCAT System Manager analog zur Beschreibung im [Kapitel Serielle Busklemme](https://infosys.beckhoff.com/content/1031/tf6340_tc3_serial_communication/85878795.html?id=5156484543668299105) der Dokumentation TF6340 TC3 Serial Communication.

Der Baustein wird nicht in seiner Grundform aufgerufen, sondern es werden in einem SPS-Programm einzelne Aktionen des Funktionsbausteins verwendet. Jede Modbus-Funktion ist als Aktion realisiert.

### **Unterstützte Modbus-Funktionen (Aktionen)**

• **ModbusMaster.ReadCoils**

Modbus-Funktion 1 *= Read Coils*

Liest binäre Ausgänge (Coils) von einem angeschlossenen Slave. Die Daten werden in komprimierter Form (8 Bit pro Byte) ab der angegebenen Adresse pMemoryAddr abgelegt.

- **ModbusMaster.ReadInputStatus**
	- Modbus-Funktion 2 *= Read Input Status*

Liest binäre Eingänge von einem angeschlossenen Slave. Die Daten werden in komprimierter Form (8 Bit pro Byte) ab der angegebenen Adresse pMemoryAddr abgelegt.

### • **ModbusMaster.ReadRegs**

Modbus-Funktion 3 *= Read Holding Registers*

Liest Daten von einem angeschlossenen Slave.

• **ModbusMaster.ReadInputRegs**

Modbus-Funktion 4 *= Read Input Registers*

Liest Eingangsregister von einem angeschlossenen Slave.

• **ModbusMaster.WriteSingleCoil** Modbus-Funktion 5 = *Write Single Coil*

> Sendet einen binären Ausgang (Coil) an einen angeschlossenen Slave. Die Daten müssen in komprimierter Form (8 Bit pro Byte) ab der angegebenen Adresse pMemoryAddr zum Senden bereit liegen.

• **ModbusMaster.WriteSingleRegister**

Modbus-Funktion 6 = *Write Single Register*

Sendet ein einzelnes Datenwort an einen angeschlossenen Slave

### • **ModbusMaster.WriteMultipleCoils**

Modbus-Funktion 15 = *Write Multiple Coils*

Sendet binäre Ausgänge (Coils) an einen angeschlossenen Slave. Die Daten müssen in komprimierter Form (8 Bit pro Byte) ab der angegebenen Adresse pMemoryAddr zum Senden bereit liegen.

• **ModbusMaster.WriteRegs**

Modbus-Funktion 16 = *Preset Multiple Registers*

Sendet Daten an einen angeschlossenen Slave

• **ModbusMaster.Diagnostics**

Modbus-Funktion 8 = *Diagnostics*

Sendet eine Diagnoseanforderung mit einem von Anwender angegebenen Funktionscode (subfunction code) an den Slave. Da bei dieser Funktion kein Speicher adressiert wird, wird hier der Funktionscode im Datenwort MBAddr übergeben. Eventuelle für die Funktion notwendige Daten werden über pMemoryAddr mitgegeben.

#### **Eingänge**

```
VAR_INPUT
UnitID : UINT;
Quantity : WORD;
MBAddr : WORD;
cbLength : UINT;
       pMemoryAddr : POINTER TO BYTE;
Execute : BOOL;
Timeout : TIME;
END_VAR
```
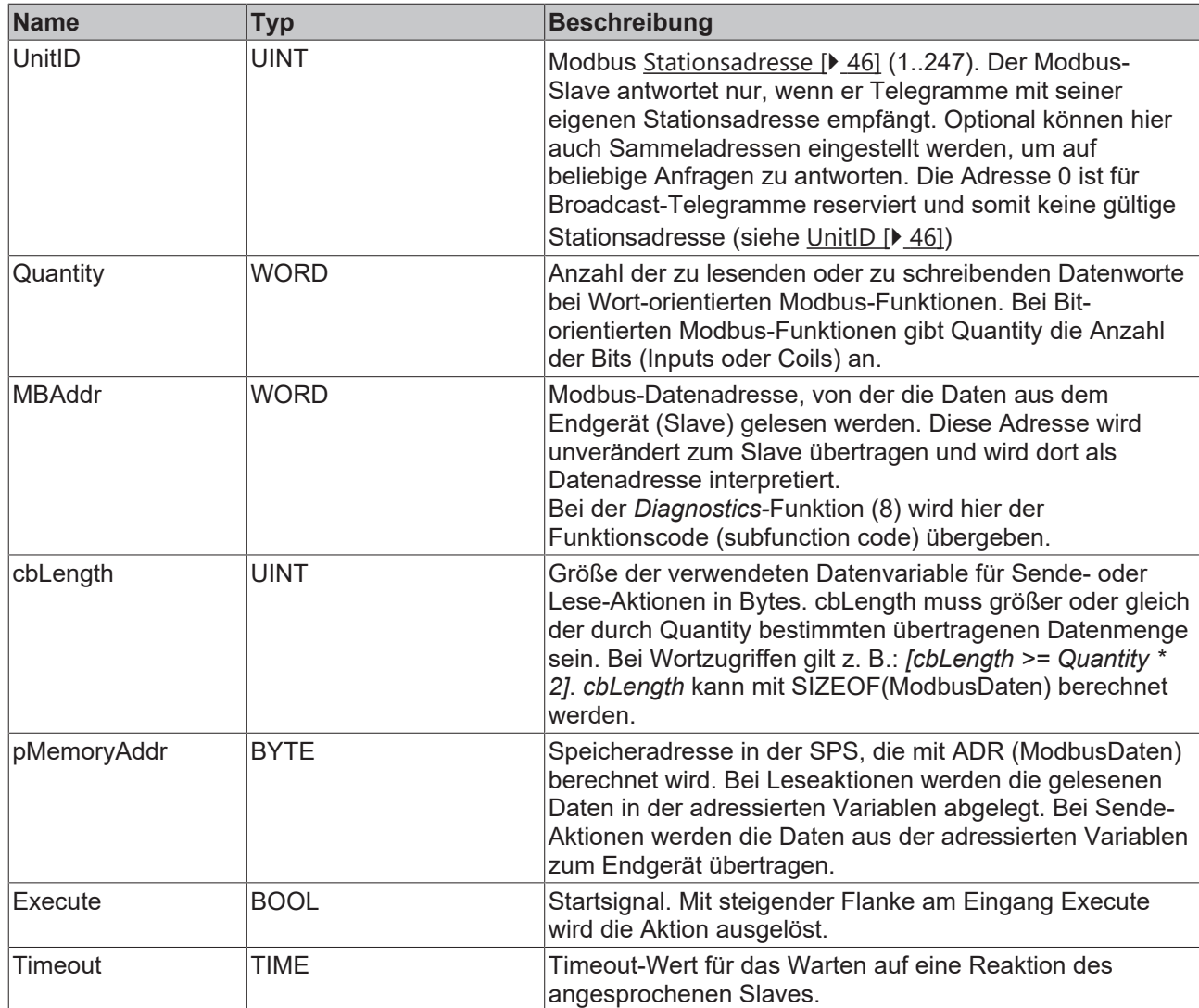

### **Ausgänge**

```
VAR_OUTPUT
BUSY : BOOL;
Error : BOOL;
ErrorId : MODBUS ERRORS;
    cbRead  : UINT;
END_VAR
```
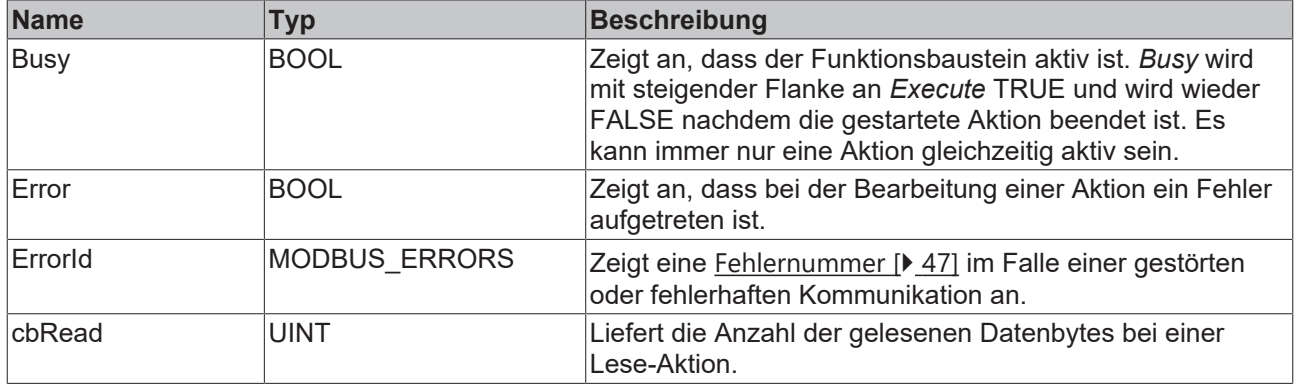

### **Voraussetzungen**

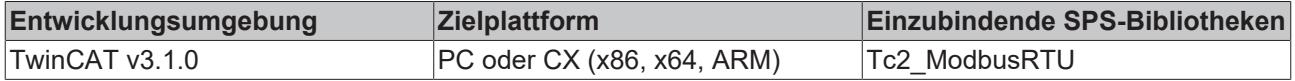

## <span id="page-25-0"></span>**5.1.2 ModbusRtuMasterV2\_PcCOM**

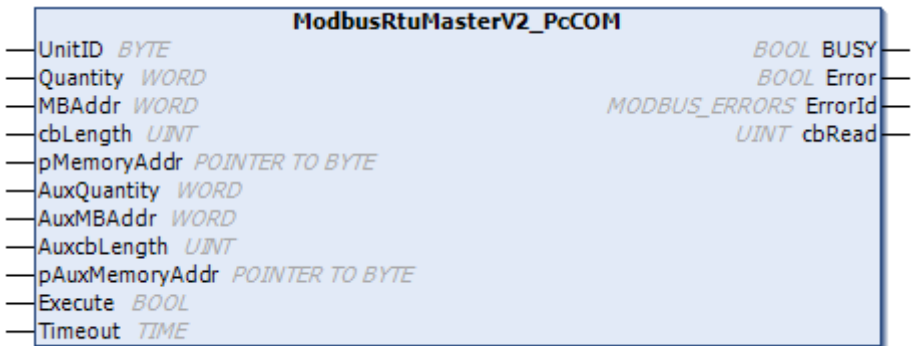

Der Funktionsbaustein ModbusRtuMasterV2\_PcCOM realisiert einen Modbus-Master, der über eine serielle PC-Schnittstelle (COM-Port) kommuniziert. Zur Kommunikation über eine serielle Busklemme stehen weitere Funktionsbausteine zur Verfügung.

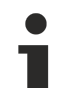

### **Verbindung zur Hardware**

Die zur Verknüpfung mit dem Kommunikations-Port notwendigen Datenstrukturen sind im Funktionsbaustein enthalten. Sie werden im TwinCAT System Manager angezeigt nachdem das SPS-Programm eingebunden ist und können dort mit einem COM-Port verbunden werden. Die Vorgehensweise ist analog zur Beschreibung im [Kapitel Serielle PC-Schnittstelle](https://infosys.beckhoff.com/content/1031/tf6340_tc3_serial_communication/85875723.html) der Dokumentation TF6340 TC3 Serial Communication.

Der Baustein wird nicht in seiner Grundform aufgerufen, sondern es werden in einem SPS-Programm einzelne Aktionen des Funktionsbausteins verwendet. Jede Modbus-Funktion ist als Aktion realisiert.

### **Unterstützte Modbus-Funktionen (Aktionen)**

- **ModbusMaster.ReadCoils**
	- Modbus-Funktion 1 *= Read Coils*

Liest binäre Ausgänge (Coils) von einem angeschlossenen Slave. Die Daten werden in komprimierter Form (8 Bit pro Byte) ab der angegebenen Adresse pMemoryAddr abgelegt.

• **ModbusMaster.ReadInputStatus**

Modbus-Funktion 2 *= Read Input Status*

Liest binäre Eingänge von einem angeschlossenen Slave. Die Daten werden in komprimierter Form (8 Bit pro Byte) ab der angegebenen Adresse pMemoryAddr abgelegt.

• **ModbusMaster.ReadRegs** Modbus-Funktion 3 *= Read Holding Registers*

Liest Daten von einem angeschlossenen Slave.

• **ModbusMaster.ReadInputRegs**

Modbus-Funktion 4 *= Read Input Registers*

Liest Eingangsregister von einem angeschlossenen Slave.

• **ModbusMaster.WriteSingleCoil**

Modbus-Funktion 5 = *Write Single Coil*

Sendet einen binären Ausgang (Coil) an einen angeschlossenen Slave. Die Daten müssen in komprimierter Form (8 Bit pro Byte) ab der angegebenen Adresse pMemoryAddr zum Senden bereit liegen.

• **ModbusMaster.WriteSingleRegister**

Modbus-Funktion 6 = *Write Single Register*

Sendet ein einzelnes Datenwort an einen angeschlossenen Slave

• **ModbusMaster.WriteMultipleCoils** Modbus-Funktion 15 = *Write Multiple Coils* Sendet binäre Ausgänge (Coils) an einen angeschlossenen Slave. Die Daten müssen in komprimierter Form (8 Bit pro Byte) ab der angegebenen Adresse pMemoryAddr zum Senden bereit liegen.

• **ModbusMaster.WriteRegs** Modbus-Funktion 16 = *Preset Multiple Registers*

Sendet Daten an einen angeschlossenen Slave

• **ModbusMaster.Diagnostics**

Modbus-Funktion 8 = *Diagnostics*

Sendet eine Diagnoseanforderung mit einem von Anwender angegebenen Funktionscode (subfunction code) an den Slave. Da bei dieser Funktion kein Speicher adressiert wird, wird hier der Funktionscode im Datenwort MBAddr übergeben. Eventuelle für die Funktion notwendige Daten werden über pMemoryAddr mitgegeben.

### <span id="page-26-0"></span>**Unterstützte Modbus-Funktionen (Aktionen) der MasterV2 Funktionsbausteine**

#### • **ModbusMaster.ReadWriteRegs**

Modbus-Funktion 23 *= Read/Write Multiple Registers*

Sendet die über die Aux-Parmeter spezifizierten Daten an einen angeschlossenen Slave und empfängt gleichzeitig Daten von dem Slave. Die empfangenen Daten werden an der durch pMemoryAddr spezifizierten Adresse abgelegt.

#### • **ModbusMaster.UserReadWrite**

Universelles Anwendertelegramm

Der Modbus-Funktion Code wird vom Anwender im ersten Byte spezifizierten Daten (pMemoryAddr) angegeben. Der Anwender ist mit dieser Funktion in der Lage Modbus-Telegramm mit beliebigem Funktionscode zu senden. Evtl. vom Slave empfangene Daten werden an der durch pAuxMemoryAddr spezifizierten Adresse abgelegt.

### **Eingänge**

VAR\_INPUT UnitID : BYTE; Quantity : WORD; MBAddr : WORD; cbLength : UINT; pMemoryAddr : POINTER TO BYTE; AuxQuantity : WORD; AuxMBAddr : WORD; AuxcbLength : UINT; pAuxMemoryAddr : POINTER TO BYTE; Execute : BOOL; Timeout : TIME; END\_VAR

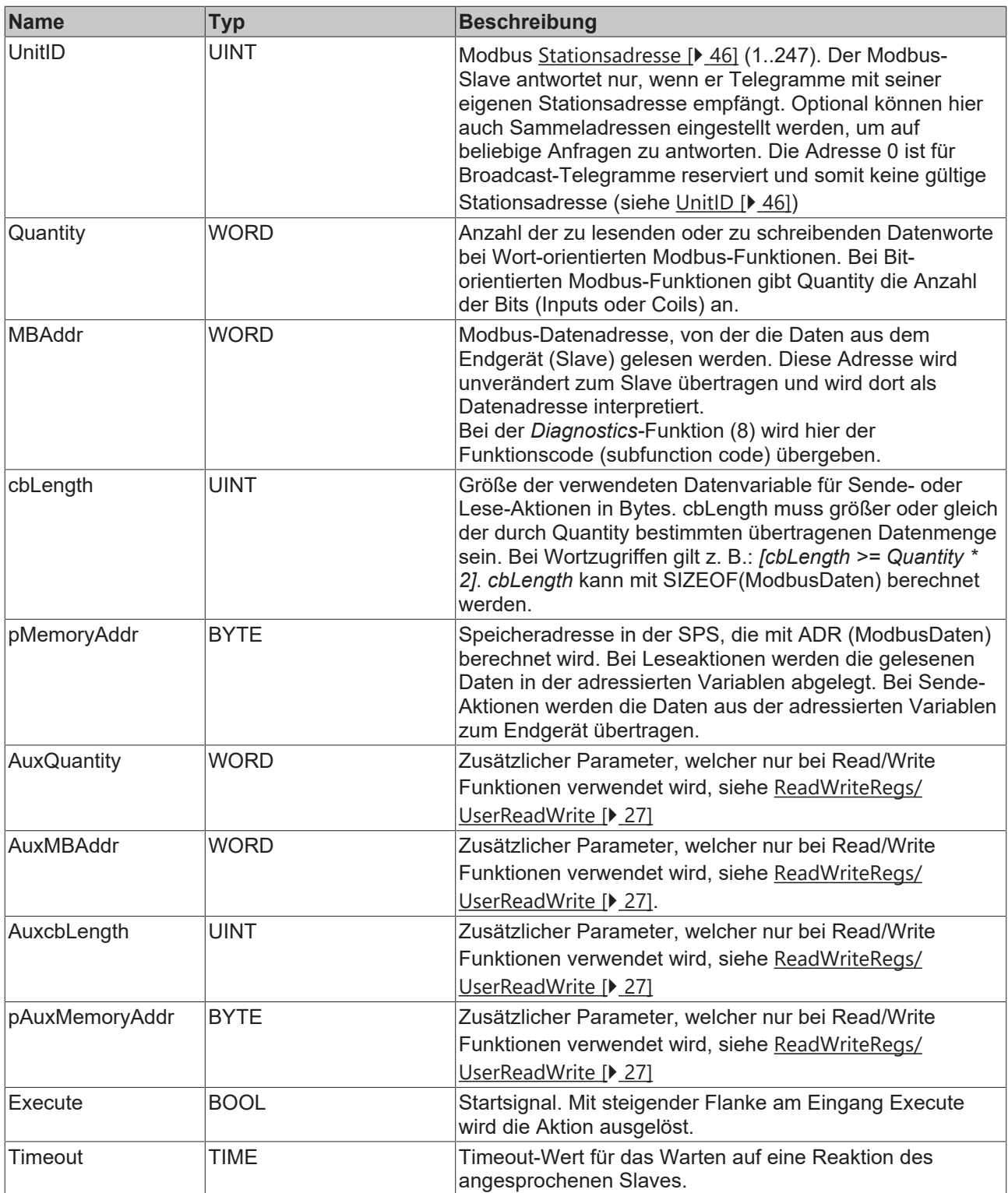

### **Ausgänge**

VAR\_OUTPUT BUSY : BOOL; Error : BOOL; ErrorId : MODBUS ERRORS; cbRead : UINT; END\_VAR

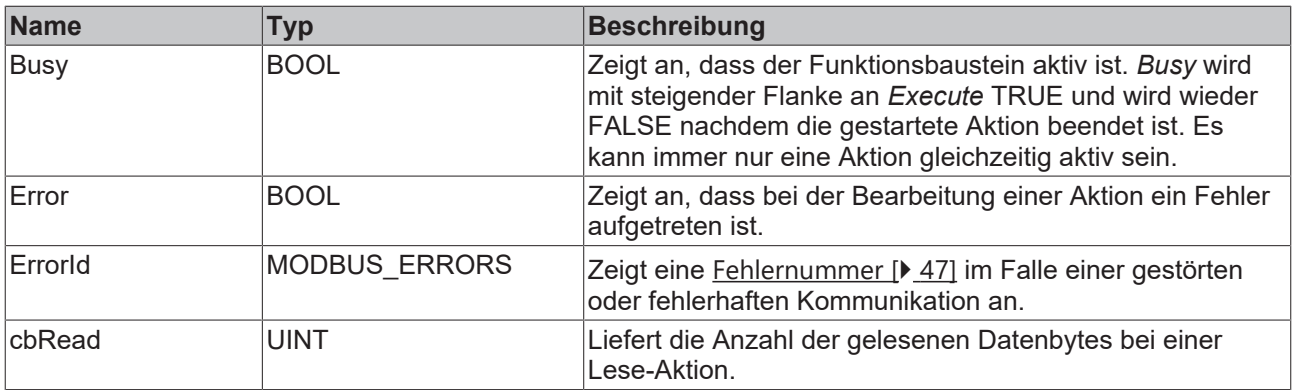

### **Voraussetzungen**

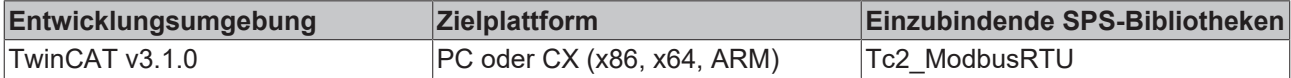

### <span id="page-28-0"></span>**5.1.3 ModbusRtuMasterV2\_KL6x22B**

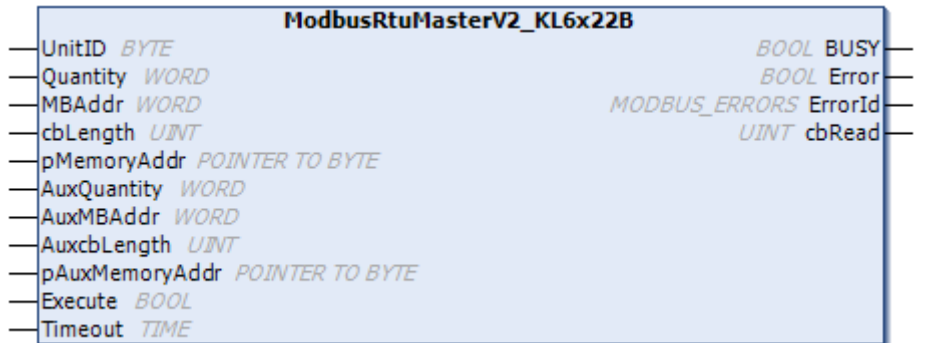

Der Funktionsbaustein ModbusRtuMasterV2\_KL6x22B realisiert einen Modbus-Master, der über eine serielle Busklemme KL6031 oder KL6041 kommuniziert. Es werden ebenso serielle EtherCAT-Klemmen mit 22 Bytes Daten Prozessabbild unterstützt. Zur Kommunikation über eine serielle PC-Schnittstelle (COM-Port) steht der Funktionsbaustein [ModbusRtuMasterV2\\_PcCOM \[](#page-25-0) $\blacktriangleright$  [26\]](#page-25-0) zur Verfügung.

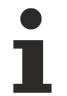

### **Verbindung zur Hardware**

Die zur Verknüpfung mit dem Kommunikations-Port notwendigen Datenstrukturen sind im Funktionsbaustein enthalten. Auf einem PC erfolgt die Zuweisung im TwinCAT System Manager analog zur Beschreibung im [Kapitel Serielle Busklemme](https://infosys.beckhoff.com/content/1031/tf6340_tc3_serial_communication/85878795.html?id=5156484543668299105) der Dokumentation TF6340 TC3 Serial Communication.

Der Baustein wird nicht in seiner Grundform aufgerufen, sondern es werden in einem SPS-Programm einzelne Aktionen des Funktionsbausteins verwendet. Jede Modbus-Funktion ist als Aktion realisiert.

### **Unterstützte Modbus-Funktionen (Aktionen)**

- **ModbusMaster.ReadCoils**
	- Modbus-Funktion 1 *= Read Coils*

Liest binäre Ausgänge (Coils) von einem angeschlossenen Slave. Die Daten werden in komprimierter Form (8 Bit pro Byte) ab der angegebenen Adresse pMemoryAddr abgelegt.

### • **ModbusMaster.ReadInputStatus**

Modbus-Funktion 2 *= Read Input Status*

Liest binäre Eingänge von einem angeschlossenen Slave. Die Daten werden in komprimierter Form (8 Bit pro Byte) ab der angegebenen Adresse pMemoryAddr abgelegt.

• **ModbusMaster.ReadRegs**

Modbus-Funktion 3 *= Read Holding Registers*

Liest Daten von einem angeschlossenen Slave.

• **ModbusMaster.ReadInputRegs** Modbus-Funktion 4 *= Read Input Registers*

Liest Eingangsregister von einem angeschlossenen Slave.

• **ModbusMaster.WriteSingleCoil** Modbus-Funktion 5 = *Write Single Coil*

> Sendet einen binären Ausgang (Coil) an einen angeschlossenen Slave. Die Daten müssen in komprimierter Form (8 Bit pro Byte) ab der angegebenen Adresse pMemoryAddr zum Senden bereit liegen.

• **ModbusMaster.WriteSingleRegister** Modbus-Funktion 6 = *Write Single Register*

Sendet ein einzelnes Datenwort an einen angeschlossenen Slave

• **ModbusMaster.WriteMultipleCoils**

Modbus-Funktion 15 = *Write Multiple Coils*

Sendet binäre Ausgänge (Coils) an einen angeschlossenen Slave. Die Daten müssen in komprimierter Form (8 Bit pro Byte) ab der angegebenen Adresse pMemoryAddr zum Senden bereit liegen.

• **ModbusMaster.WriteRegs**

Modbus-Funktion 16 = *Preset Multiple Registers*

Sendet Daten an einen angeschlossenen Slave

• **ModbusMaster.Diagnostics**

Modbus-Funktion 8 = *Diagnostics*

Sendet eine Diagnoseanforderung mit einem von Anwender angegebenen Funktionscode (subfunction code) an den Slave. Da bei dieser Funktion kein Speicher adressiert wird, wird hier der Funktionscode im Datenwort MBAddr übergeben. Eventuelle für die Funktion notwendige Daten werden über pMemoryAddr mitgegeben.

#### <span id="page-29-0"></span>**Unterstützte Modbus-Funktionen (Aktionen) der MasterV2 Funktionsbausteine**

• **ModbusMaster.ReadWriteRegs**

Modbus-Funktion 23 *= Read/Write Multiple Registers*

Sendet die über die Aux-Parmeter spezifizierten Daten an einen angeschlossenen Slave und empfängt gleichzeitig Daten von dem Slave. Die empfangenen Daten werden an der durch pMemoryAddr spezifizierten Adresse abgelegt.

#### • **ModbusMaster.UserReadWrite**

Universelles Anwendertelegramm

Der Modbus-Funktion Code wird vom Anwender im ersten Byte spezifizierten Daten (pMemoryAddr) angegeben. Der Anwender ist mit dieser Funktion in der Lage Modbus-Telegramm mit beliebigem Funktionscode zu senden. Evtl. vom Slave empfangene Daten werden an der durch pAuxMemoryAddr spezifizierten Adresse abgelegt.

### **Eingänge**

```
VAR_INPUT
UnitID : BYTE;
Quantity : WORD;
MBAddr : WORD;
cbLength : UINT;
      pMemoryAddr : POINTER TO BYTE;
AuxQuantity : WORD;
AuxMBAddr : WORD;
AuxcbLength : UINT;
      pAuxMemoryAddr : POINTER TO BYTE; 
Execute : BOOL;
Timeout : TIME;
END_VAR
```
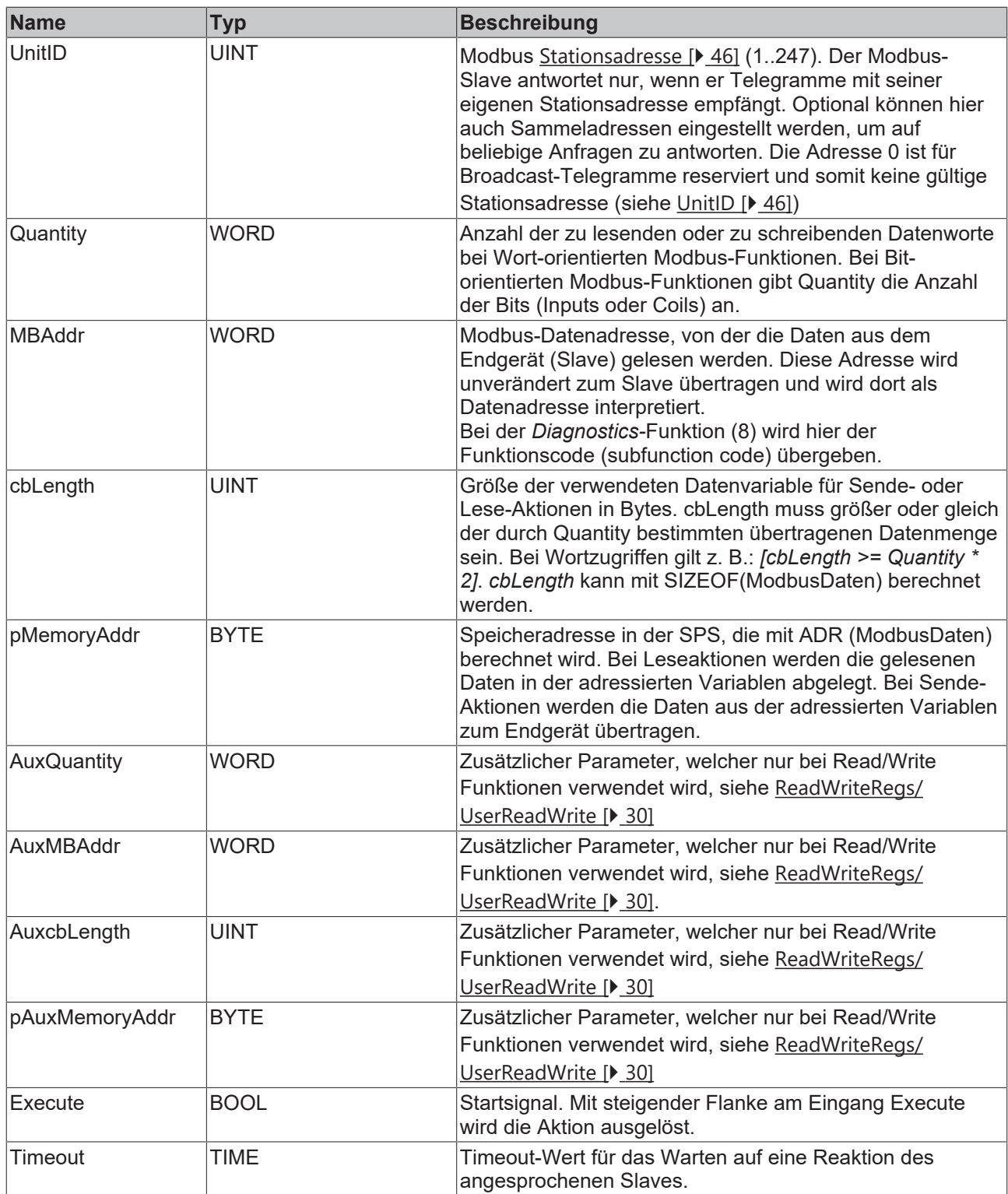

### **Ausgänge**

VAR\_OUTPUT BUSY : BOOL; Error : BOOL; ErrorId : MODBUS ERRORS; cbRead : UINT; END\_VAR

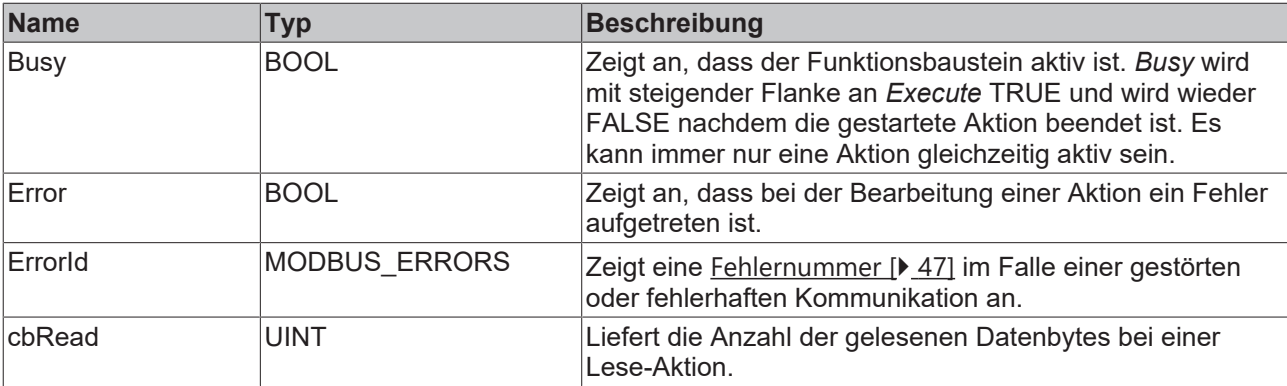

### **Voraussetzungen**

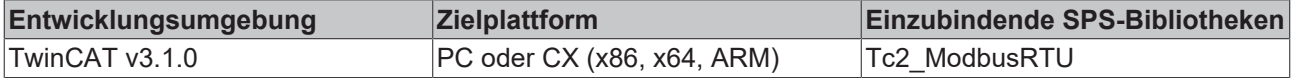

### <span id="page-31-0"></span>**5.1.4 ModbusRtuMasterV2\_KL6x5B**

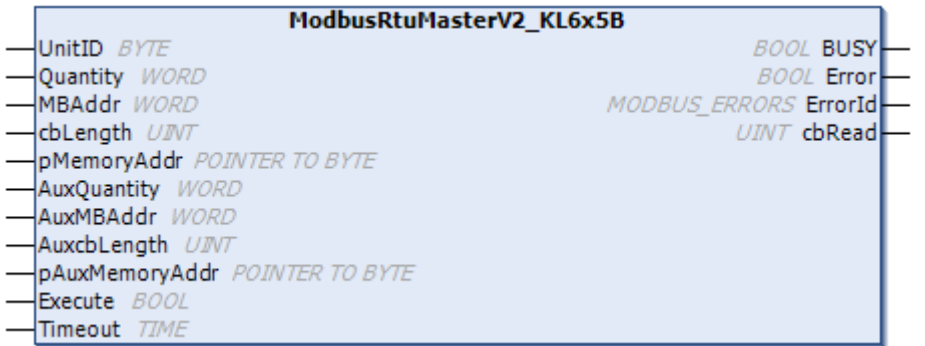

Der Funktionsbaustein ModbusRtuMasterV2\_KL6x5B realisiert einen Modbus-Master, der über eine serielle Busklemme KL6001, KL6011 oder KL6021 kommuniziert. Zur Kommunikation über eine serielle PC-Schnittstelle (COM-Port) steht der Funktionsbaustein [ModbusRtuMasterV2\\_PcCOM \[](#page-25-0) $\blacktriangleright$  [26\]](#page-25-0) zur Verfügung.

### **Verbindung zur Hardware**

Die zur Verknüpfung mit dem Kommunikations-Port notwendigen Datenstrukturen sind im Funktionsbaustein enthalten. Auf einem PC erfolgt die Zuweisung im TwinCAT System Manager analog zur Beschreibung im [Kapitel Serielle Busklemme](https://infosys.beckhoff.com/content/1031/tf6340_tc3_serial_communication/85878795.html?id=5156484543668299105) der Dokumentation TF6340 TC3 Serial Communication.

Der Baustein wird nicht in seiner Grundform aufgerufen, sondern es werden in einem SPS-Programm einzelne Aktionen des Funktionsbausteins verwendet. Jede Modbus-Funktion ist als Aktion realisiert.

### **Unterstützte Modbus-Funktionen (Aktionen)**

- **ModbusMaster.ReadCoils**
	- Modbus-Funktion 1 *= Read Coils*

Liest binäre Ausgänge (Coils) von einem angeschlossenen Slave. Die Daten werden in komprimierter Form (8 Bit pro Byte) ab der angegebenen Adresse pMemoryAddr abgelegt.

#### • **ModbusMaster.ReadInputStatus** Modbus-Funktion 2 *= Read Input Status*

Liest binäre Eingänge von einem angeschlossenen Slave. Die Daten werden in komprimierter Form (8 Bit pro Byte) ab der angegebenen Adresse pMemoryAddr abgelegt.

### • **ModbusMaster.ReadRegs**

Modbus-Funktion 3 *= Read Holding Registers*

Liest Daten von einem angeschlossenen Slave.

• **ModbusMaster.ReadInputRegs** Modbus-Funktion 4 *= Read Input Registers*

Liest Eingangsregister von einem angeschlossenen Slave.

• **ModbusMaster.WriteSingleCoil** Modbus-Funktion 5 = *Write Single Coil*

> Sendet einen binären Ausgang (Coil) an einen angeschlossenen Slave. Die Daten müssen in komprimierter Form (8 Bit pro Byte) ab der angegebenen Adresse pMemoryAddr zum Senden bereit liegen.

• **ModbusMaster.WriteSingleRegister**

Modbus-Funktion 6 = *Write Single Register*

Sendet ein einzelnes Datenwort an einen angeschlossenen Slave

#### • **ModbusMaster.WriteMultipleCoils**

Modbus-Funktion 15 = *Write Multiple Coils*

Sendet binäre Ausgänge (Coils) an einen angeschlossenen Slave. Die Daten müssen in komprimierter Form (8 Bit pro Byte) ab der angegebenen Adresse pMemoryAddr zum Senden bereit liegen.

• **ModbusMaster.WriteRegs** Modbus-Funktion 16 = *Preset Multiple Registers*

Sendet Daten an einen angeschlossenen Slave

• **ModbusMaster.Diagnostics**

Modbus-Funktion 8 = *Diagnostics*

Sendet eine Diagnoseanforderung mit einem von Anwender angegebenen Funktionscode (subfunction code) an den Slave. Da bei dieser Funktion kein Speicher adressiert wird, wird hier der Funktionscode im Datenwort MBAddr übergeben. Eventuelle für die Funktion notwendige Daten werden über pMemoryAddr mitgegeben.

#### <span id="page-32-0"></span>**Unterstützte Modbus-Funktionen (Aktionen) der MasterV2 Funktionsbausteine**

• **ModbusMaster.ReadWriteRegs**

Modbus-Funktion 23 *= Read/Write Multiple Registers*

Sendet die über die Aux-Parmeter spezifizierten Daten an einen angeschlossenen Slave und empfängt gleichzeitig Daten von dem Slave. Die empfangenen Daten werden an der durch pMemoryAddr spezifizierten Adresse abgelegt.

• **ModbusMaster.UserReadWrite**

Universelles Anwendertelegramm

Der Modbus-Funktion Code wird vom Anwender im ersten Byte spezifizierten Daten (pMemoryAddr) angegeben. Der Anwender ist mit dieser Funktion in der Lage Modbus-Telegramm mit beliebigem Funktionscode zu senden. Evtl. vom Slave empfangene Daten werden an der durch pAuxMemoryAddr spezifizierten Adresse abgelegt.

#### **Eingänge**

```
VAR_INPUT
UnitID : BYTE;
Quantity : WORD;
MBAddr : WORD;
cbLength : UINT;
       pMemoryAddr : POINTER TO BYTE;
   AuxQuantity : WORD;<br>AuxMBAddr : WORD;
AuxMBAddr : WORD;
AuxcbLength : UINT;
       pAuxMemoryAddr : POINTER TO BYTE; 
   Execute : BOOL;
   Timeout : TIME;
END_VAR
```
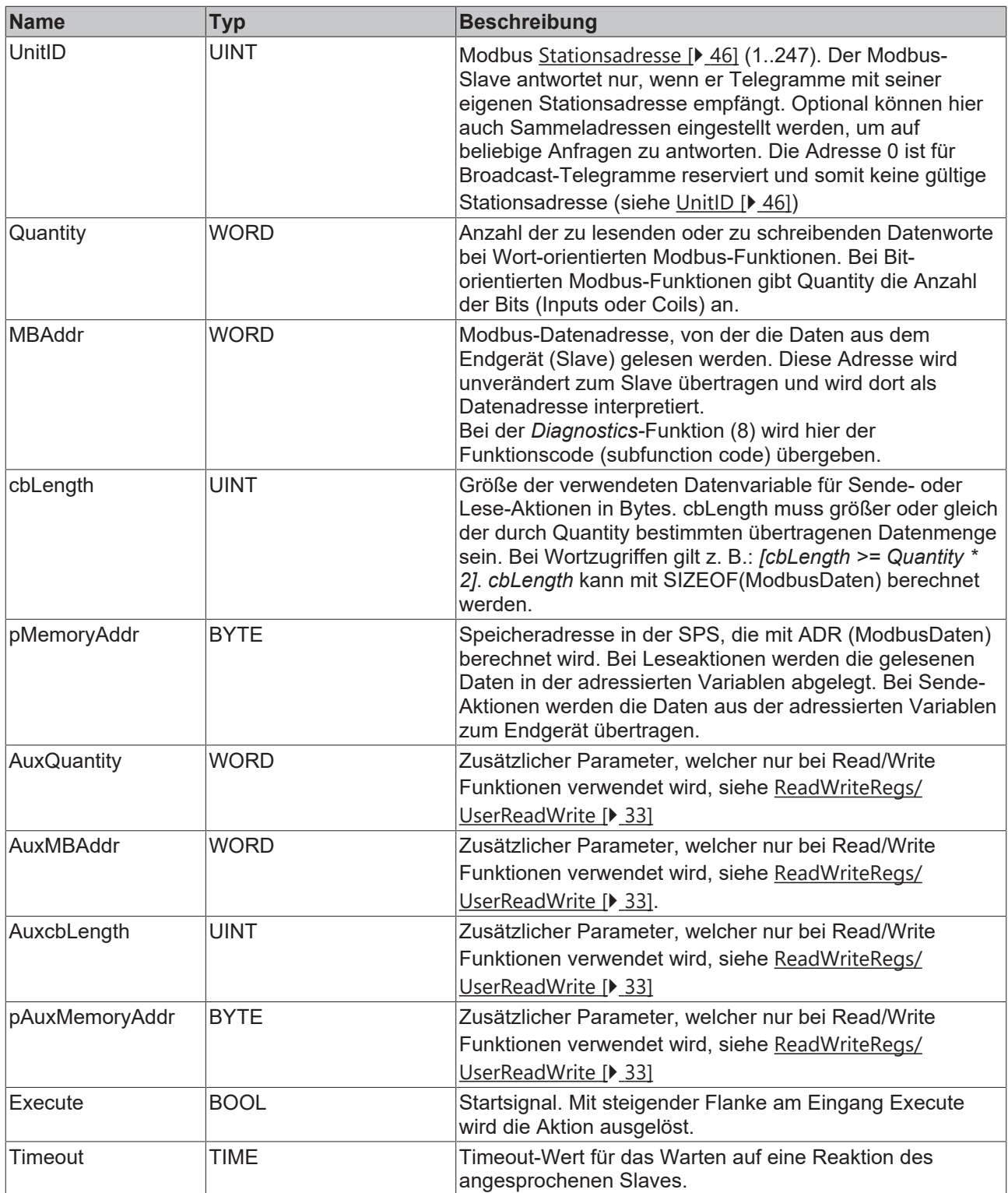

### **Ausgänge**

VAR\_OUTPUT BUSY : BOOL; Error : BOOL; ErrorId : MODBUS ERRORS; cbRead : UINT; END\_VAR

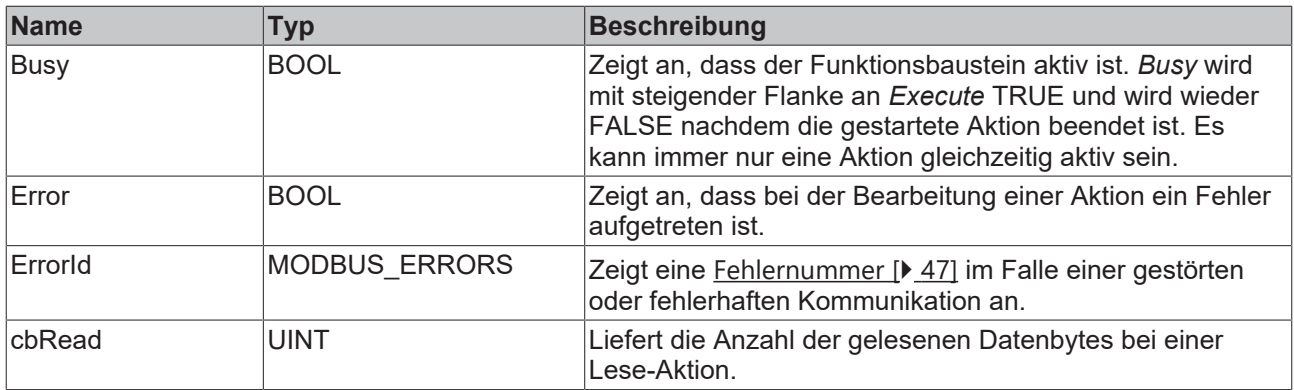

### **Voraussetzungen**

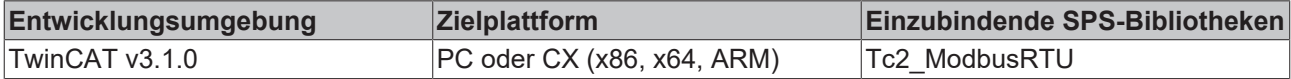

### <span id="page-34-0"></span>**5.1.5 ModbusRtuMasterV2\_Generic**

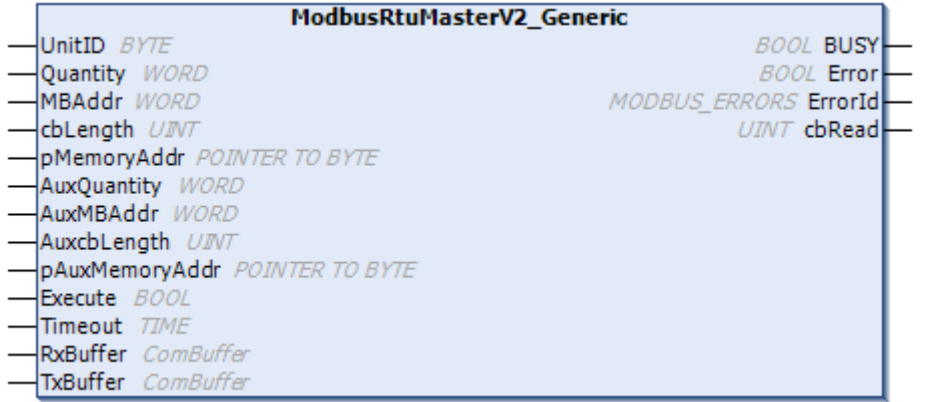

Der Funktionsbaustein ModbusRtuMasterV2 Generic realisiert einen Modbus-Master, der über verschiedenste serielle Schnittstellen (COM-Port, virtueller COM-Port, EtherCAT-Klemmen, ...) kommuniziert.

Aufgrund der Hardware-unabhängigen Eigenschaft des ModbusRtuMasterV2\_Generic ist die Verwendung etwas aufwendiger als bei den Hardware-abhängigen Funktionsbausteinen ModbusRtuMasterV2\_PcCOM, ModbusRtuMasterV2\_KL6x22B, ModbusRtuMasterV2\_ KL6x5B. Alle Funktionsbausteinen bieten die gleiche ModbusRTU Funktionalität. Allein der ModbusRtuMasterV2\_Generic ermöglicht jedoch die Verwendung von virtuellen COM-Ports.

### **Verbindung zur Hardware mittels TF6340 TC3 Serial Communication (Lizenz notwendig)**

Die zur Verknüpfung mit dem Kommunikations-Port notwendigen Datenstrukturen müssen separat instanziiert werden. Die an diesem Funktionsbaustein vorhandenen Datenstrukturen vom Typ ComBuffer sind Datenpuffer zur Entkopplung der Hardware-abhängigen Hintergrundkommunikation. Diese Hintergrundkommunikation muss über entsprechende Funktionsbausteine (SerialLineControl, SerialLineControlADS) der [Tc2\\_SerialCom SPS Bibliothek](https://infosys.beckhoff.com/content/1031/tf6340_tc3_serial_communication/85904267.html?id=6531096720245711567) realisiert werden, wozu diese SPS Bibliothek zuerst im Programm eingebunden werden muss. Hiermit wird auch die Lizenz für TF6340 TC3 Serial Communication zusätzlich notwendig.

Der Baustein wird nicht in seiner Grundform aufgerufen, sondern es werden in einem SPS-Programm einzelne Aktionen des Funktionsbausteins verwendet. Jede Modbus-Funktion ist als Aktion realisiert.

### **Unterstützte Modbus-Funktionen (Aktionen)**

### • **ModbusMaster.ReadCoils**

Modbus-Funktion 1 *= Read Coils*

Liest binäre Ausgänge (Coils) von einem angeschlossenen Slave. Die Daten werden in komprimierter Form (8 Bit pro Byte) ab der angegebenen Adresse pMemoryAddr abgelegt.

• **ModbusMaster.ReadInputStatus**

Modbus-Funktion 2 *= Read Input Status*

Liest binäre Eingänge von einem angeschlossenen Slave. Die Daten werden in komprimierter Form (8 Bit pro Byte) ab der angegebenen Adresse pMemoryAddr abgelegt.

### • **ModbusMaster.ReadRegs**

Modbus-Funktion 3 *= Read Holding Registers*

Liest Daten von einem angeschlossenen Slave.

• **ModbusMaster.ReadInputRegs**

Modbus-Funktion 4 *= Read Input Registers*

Liest Eingangsregister von einem angeschlossenen Slave.

• **ModbusMaster.WriteSingleCoil**

Modbus-Funktion 5 = *Write Single Coil*

Sendet einen binären Ausgang (Coil) an einen angeschlossenen Slave. Die Daten müssen in komprimierter Form (8 Bit pro Byte) ab der angegebenen Adresse pMemoryAddr zum Senden bereit liegen.

• **ModbusMaster.WriteSingleRegister**

Modbus-Funktion 6 = *Write Single Register*

Sendet ein einzelnes Datenwort an einen angeschlossenen Slave

• **ModbusMaster.WriteMultipleCoils**

Modbus-Funktion 15 = *Write Multiple Coils*

Sendet binäre Ausgänge (Coils) an einen angeschlossenen Slave. Die Daten müssen in komprimierter Form (8 Bit pro Byte) ab der angegebenen Adresse pMemoryAddr zum Senden bereit liegen.

### • **ModbusMaster.WriteRegs**

Modbus-Funktion 16 = *Preset Multiple Registers*

Sendet Daten an einen angeschlossenen Slave

• **ModbusMaster.Diagnostics**

Modbus-Funktion 8 = *Diagnostics*

Sendet eine Diagnoseanforderung mit einem von Anwender angegebenen Funktionscode (subfunction code) an den Slave. Da bei dieser Funktion kein Speicher adressiert wird, wird hier der Funktionscode im Datenwort MBAddr übergeben. Eventuelle für die Funktion notwendige Daten werden über pMemoryAddr mitgegeben.

### <span id="page-35-0"></span>**Unterstützte Modbus-Funktionen (Aktionen) der MasterV2 Funktionsbausteine**

### • **ModbusMaster.ReadWriteRegs**

Modbus-Funktion 23 *= Read/Write Multiple Registers*

Sendet die über die Aux-Parmeter spezifizierten Daten an einen angeschlossenen Slave und empfängt gleichzeitig Daten von dem Slave. Die empfangenen Daten werden an der durch pMemoryAddr spezifizierten Adresse abgelegt.

### • **ModbusMaster.UserReadWrite**

Universelles Anwendertelegramm

Der Modbus-Funktion Code wird vom Anwender im ersten Byte spezifizierten Daten (pMemoryAddr) angegeben. Der Anwender ist mit dieser Funktion in der Lage Modbus-Telegramm mit beliebigem Funktionscode zu senden. Evtl. vom Slave empfangene Daten werden an der durch pAuxMemoryAddr spezifizierten Adresse abgelegt.

## **BECKHOFF**

### **Eingänge**

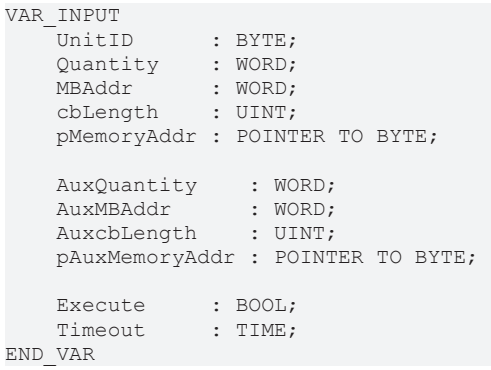

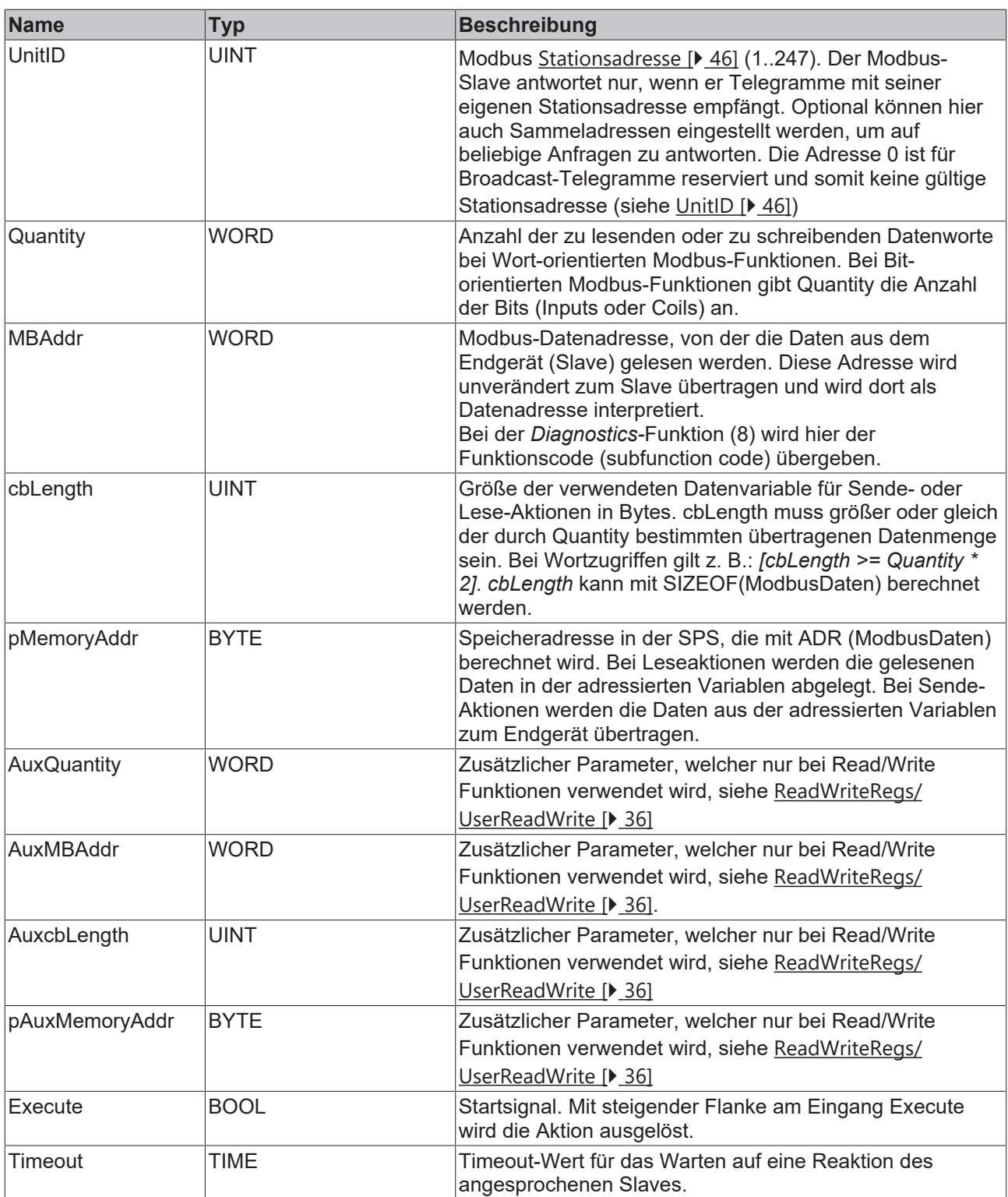

## **Ein-/Ausgänge**

VAR\_IN\_OUT RxBuffer : ComBuffer; TxBuffer : ComBuffer; END\_VAR

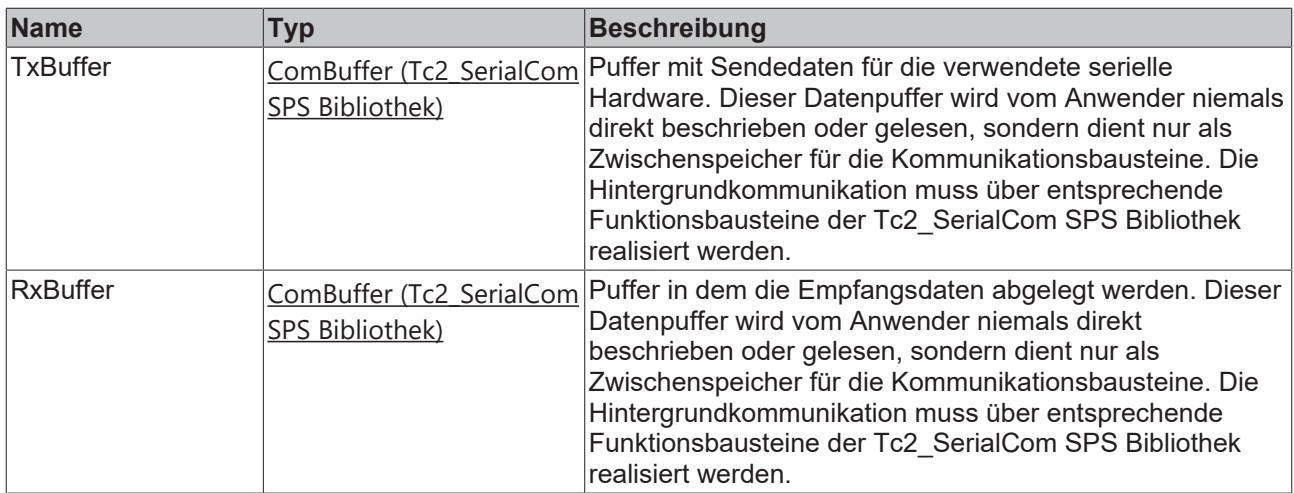

### *Ausgänge*

```
VAR_OUTPUT
BUSY : BOOL;
Error : BOOL;
   ErrorId : MODBUS_ERRORS;
       cbRead  : UINT;
END_VAR
```
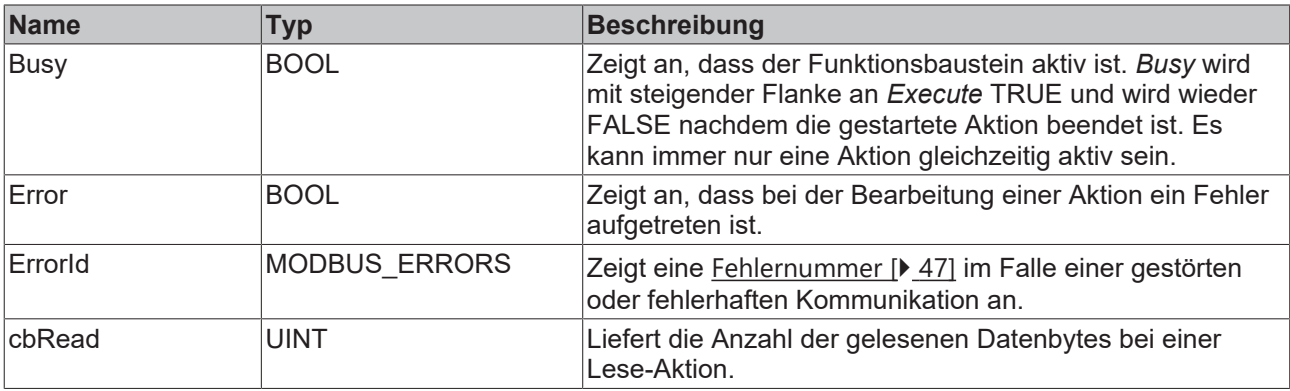

### **Voraussetzungen**

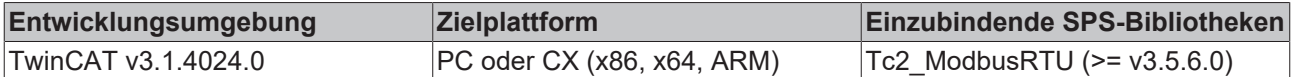

### <span id="page-38-0"></span>**5.1.6 ModbusRtuSlave\_PcCOM**

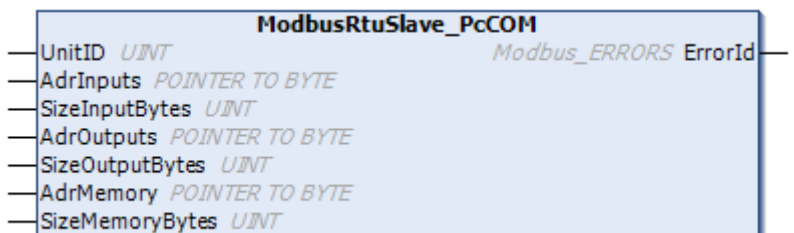

Der Funktionsbaustein ModbusRtuSlave PcCOM realisiert einen Modbus-Slave, der über eine serielle PC-Schnittstelle (COM-Port) kommuniziert. Zur Kommunikation über eine serielle Busklemme KL6001, KL6011 oder KL6021 steht der Funktionsbaustein [ModbusRtuSlave\\_KL6x5B \[](#page-41-0)> [42\]](#page-41-0) zur Verfügung.

Der Baustein verhält sich passiv, bis er von einem angeschlossenen Modbus-Master Telegramme empfängt. Ein Beispielprogramm verdeutlicht die Funktionsweise.

T

#### **Verbindung zur Hardware**  $\bullet$

Die zur Verknüpfung mit dem Kommunikations-Port notwendigen Datenstrukturen sind im Funktionsbaustein enthalten. Sie werden im TwinCAT System Manager angezeigt nachdem das SPS-Programm eingebunden ist und können dort mit einem COM-Port verbunden werden. Die Vorgehensweise ist analog zur Beschreibung im [Kapitel Serielle PC-Schnittstelle](https://infosys.beckhoff.com/content/1031/tf6340_tc3_serial_communication/85875723.html) der Dokumentation TF6340 TC3 Serial Communication.

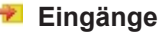

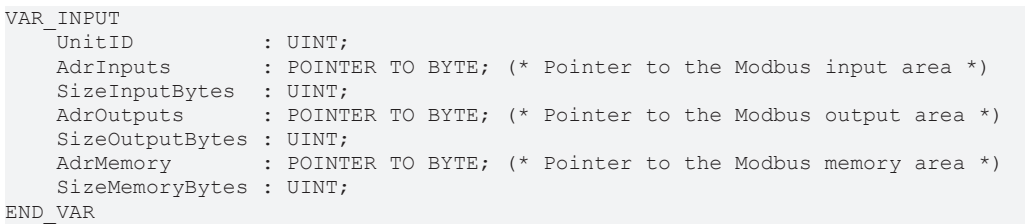

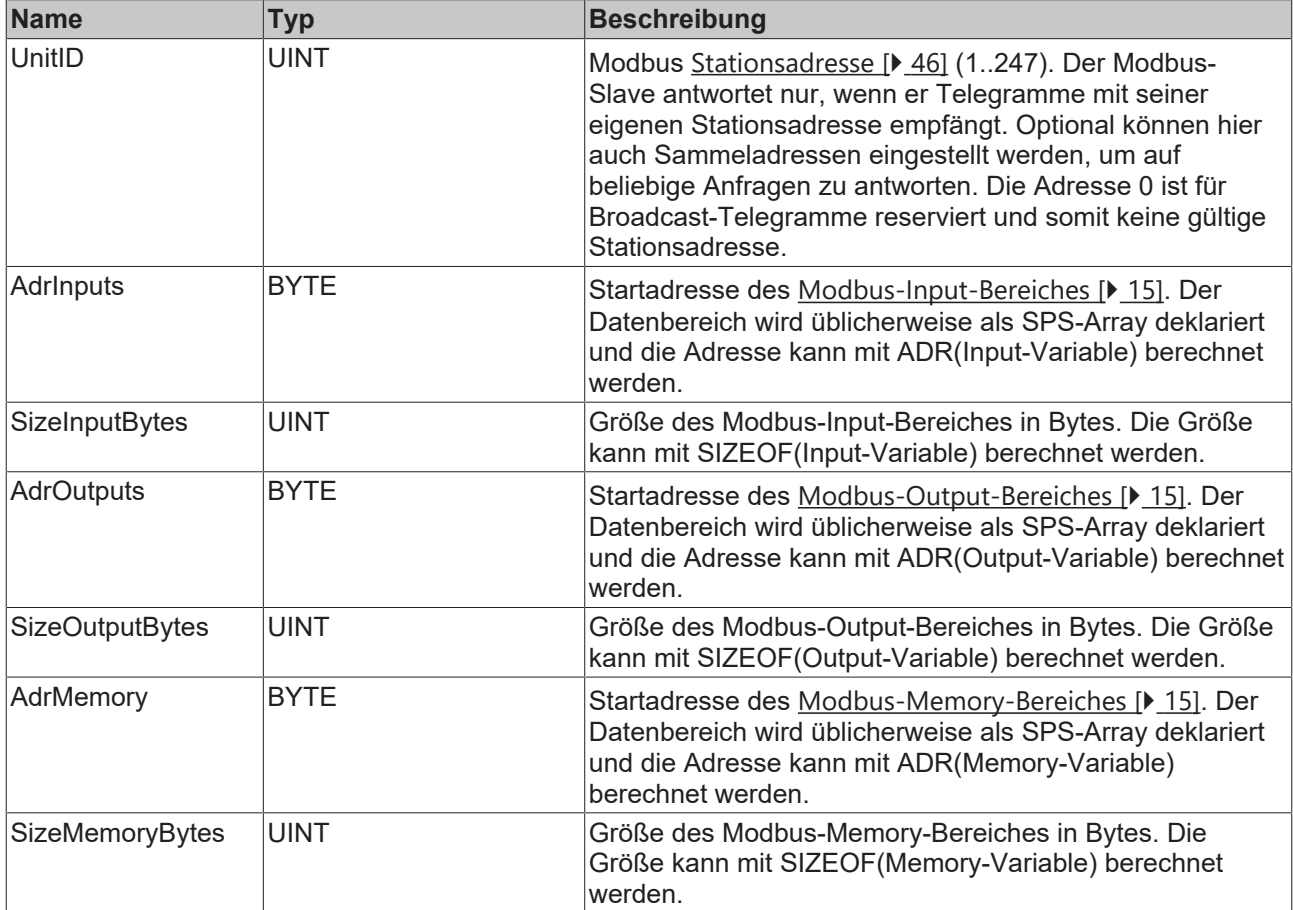

### *Ausgänge*

VAR\_OUTPUT ErrorId : MODBUS ERRORS; END\_VAR

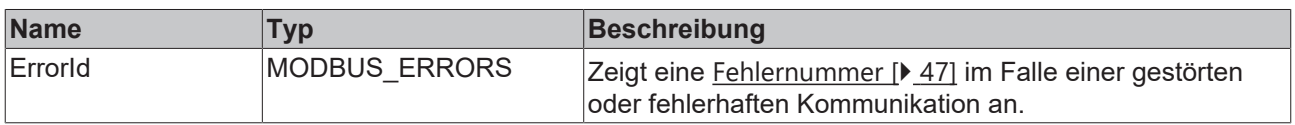

## **ECKHOFF**

### **Voraussetzungen**

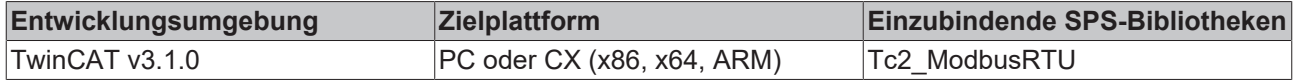

### <span id="page-40-0"></span>**5.1.7 ModbusRtuSlave\_KL6x22B**

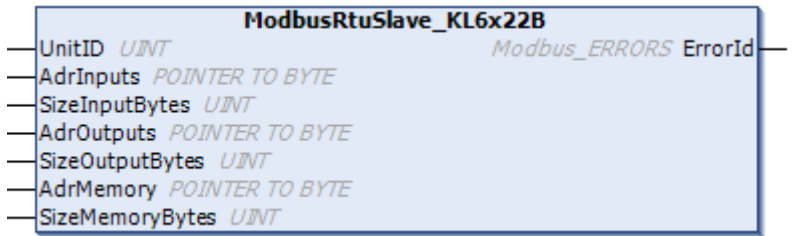

Der Funktionsbaustein ModbusRtuSlave\_KL6x22B realisiert einen Modbus-Slave, der über eine serielle Busklemme KL6031 oder KL6041 kommuniziert. Es werden ebenso serielle EtherCAT-Klemmen mit 22 Bytes Daten Prozessabbild unterstützt. Zur Kommunikation über eine serielle PC-Schnittstelle (COM-Port) steht der Funktionsbaustein [ModbusRtuSlave\\_PcCOM \[](#page-38-0) $\blacktriangleright$  [39\]](#page-38-0) zur Verfügung.

Der Baustein verhält sich passiv, bis er von einem angeschlossenen Modbus-Master Telegramme empfängt.

### **Verbindung zur Hardware**

Die zur Verknüpfung mit dem Kommunikations-Port notwendigen Datenstrukturen sind im Funktionsbaustein enthalten. Auf einem PC erfolgt die Zuweisung im TwinCAT System Manager analog zur Beschreibung im [Kapitel Serielle Busklemme](https://infosys.beckhoff.com/content/1031/tf6340_tc3_serial_communication/85878795.html?id=5156484543668299105) der Dokumentation TF6340 TC3 Serial Communication.

### **Eingänge**

```
VAR_INPUT
UnitID : UINT;
    AdrInputs       : POINTER TO BYTE; (* Pointer to the Modbus input area *)
SizeInputBytes : UINT;
   AdrOutputs : POINTER TO BYTE; (* Pointer to the Modbus output area *)
       SizeOutputBytes : UINT;
   AdrMemory : POINTER TO BYTE; (* Pointer to the Modbus memory area *)
       SizeMemoryBytes : UINT;
END_VAR
```
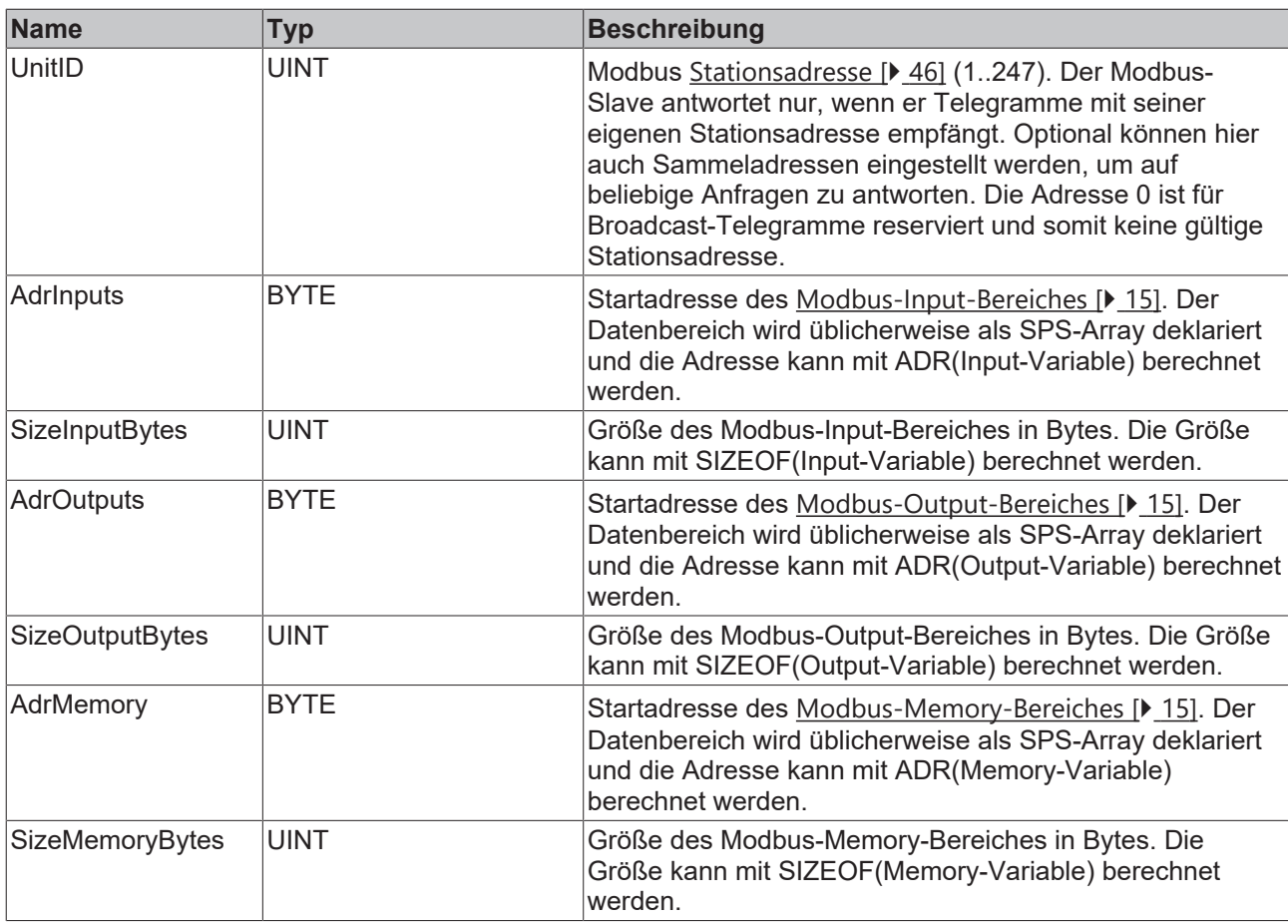

### **Ausgänge**

VAR\_OUTPUT -<br>ErrorId : MODBUS ERRORS; END\_VAR

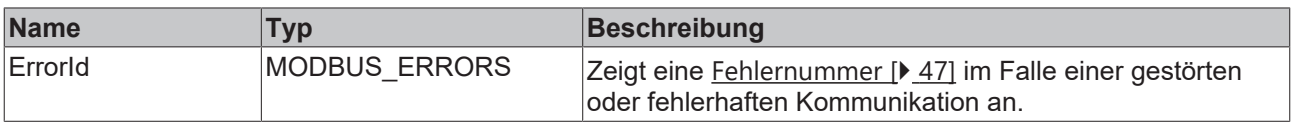

### **Voraussetzungen**

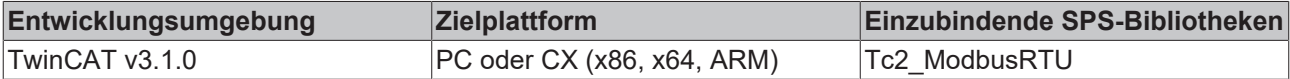

### <span id="page-41-0"></span>**5.1.8 ModbusRtuSlave\_KL6x5B**

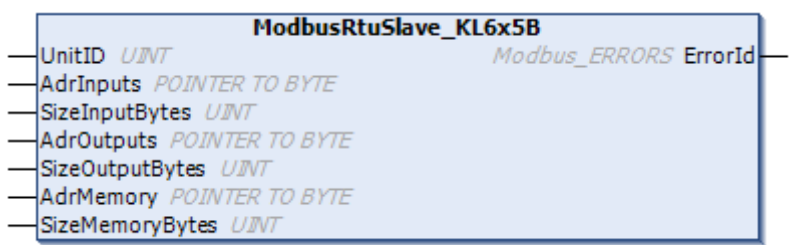

Der Funktionsbaustein ModbusRTUslave\_KL6x5B realisiert einen Modbus-Slave, der über eine serielle Busklemme KL6001, KL6011 oder KL6021 kommuniziert. Zur Kommunikation über eine serielle PC-Schnittstelle (COM-Port) steht der Funktionsbaustein [ModbusRtuSlave\\_PcCOM \[](#page-38-0) $\blacktriangleright$  [39\]](#page-38-0) zur Verfügung.

Der Baustein verhält sich passiv, bis er von einem angeschlossenen Modbus-Master Telegramme empfängt.

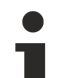

### **Verbindung zur Hardware**

Die zur Verknüpfung mit dem Kommunikations-Port notwendigen Datenstrukturen sind im Funktionsbaustein enthalten. Auf einem PC erfolgt die Zuweisung im TwinCAT System Manager analog zur Beschreibung im [Kapitel Serielle Busklemme](https://infosys.beckhoff.com/content/1031/tf6340_tc3_serial_communication/85878795.html?id=5156484543668299105) der Dokumentation TF6340 TC3 Serial Communication.

### **Eingänge**

```
VAR_INPUT
UnitID : UINT;
    AdrInputs       : POINTER TO BYTE; (* Pointer to the Modbus input area *)
SizeInputBytes : UINT;
    AdrOutputs      : POINTER TO BYTE; (* Pointer to the Modbus output area *)
       SizeOutputBytes : UINT;
   AdrMemory : POINTER TO BYTE; (* Pointer to the Modbus memory area *)
       SizeMemoryBytes : UINT;
END_VAR
```
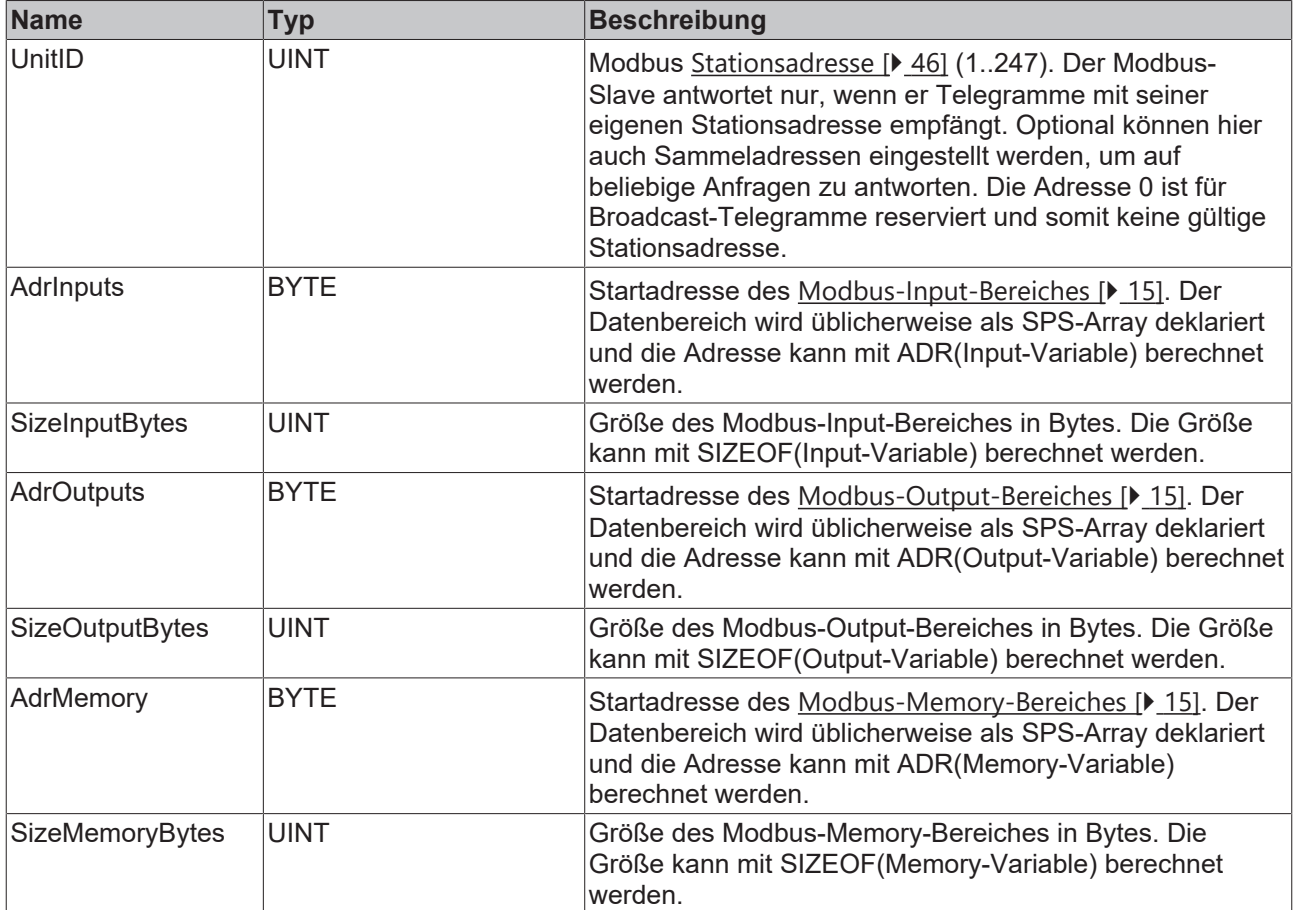

#### *Ausgänge*

VAR\_OUTPUT -<br>ErrorId : MODBUS ERRORS; END\_VAR

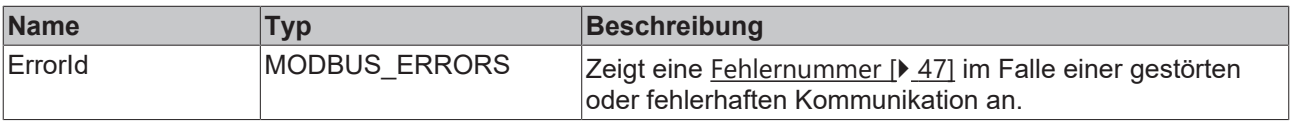

### **Voraussetzungen**

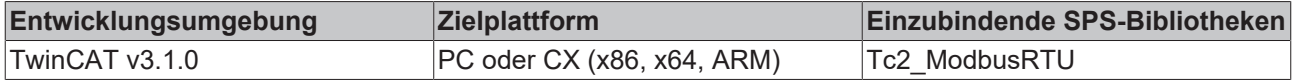

### <span id="page-43-0"></span>**5.1.9 ModbusRtuSlave\_Generic**

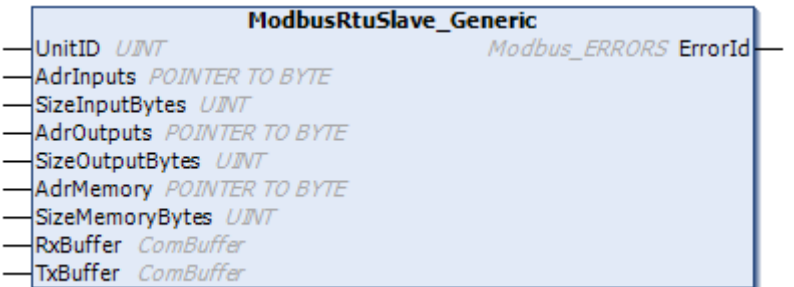

Der Funktionsbaustein ModbusRtuSlave\_Generic realisiert einen Modbus-Slave, der über verschiedenste serielle Schnittstellen (COM-Port, virtueller COM-Port, EtherCAT-Klemmen, ...) kommuniziert.

Aufgrund der Hardware-unabhängigen Eigenschaft des ModbusRtuSlave\_Generic ist die Verwendung etwas aufwendiger als bei den Hardware-abhängigen Funktionsbausteinen ModbusRtuSlave\_PcCOM, ModbusRtuSlave KL6x22B, ModbusRtuSlave KL6x5B. Alle Funktionsbausteinen bieten die gleiche ModbusRTU Funktionalität. Allein der ModbusRtuSlave\_Generic ermöglicht jedoch die Verwendung von virtuellen COM-Ports.

Der Baustein verhält sich passiv, bis er von einem angeschlossenen Modbus-Master Telegramme empfängt. Ein Beispielprogramm verdeutlicht die Funktionsweise.

### **Verbindung zur Hardware mittels TF6340 TC3 Serial Communication (Lizenz notwendig)**

Die zur Verknüpfung mit dem Kommunikations-Port notwendigen Datenstrukturen müssen separat instanziiert werden. Die an diesem Funktionsbaustein vorhandenen Datenstrukturen vom Typ ComBuffer sind Datenpuffer zur Entkopplung der Hardware-abhängigen Hintergrundkommunikation. Diese Hintergrundkommunikation muss über entsprechende Funktionsbausteine (SerialLineControl, SerialLineControlADS) der [Tc2\\_SerialCom SPS Bibliothek](https://infosys.beckhoff.com/content/1031/tf6340_tc3_serial_communication/85904267.html?id=6531096720245711567) realisiert werden, wozu diese SPS Bibliothek zuerst im Programm eingebunden werden muss. Hiermit wird auch die Lizenz für TF6340 TC3 Serial Communication zusätzlich notwendig.

### **Eingänge**

```
VAR_INPUT
   UnitID : UINT;
   AdrInputs : POINTER TO BYTE; (* Pointer to the Modbus input area *)
   SizeInputBytes : UINT;
   AdrOutputs : POINTER TO BYTE; (* Pointer to the Modbus output area *)
       SizeOutputBytes : UINT;
   AdrMemory : POINTER TO BYTE; (* Pointer to the Modbus memory area *)
       SizeMemoryBytes : UINT;
END_VAR
```
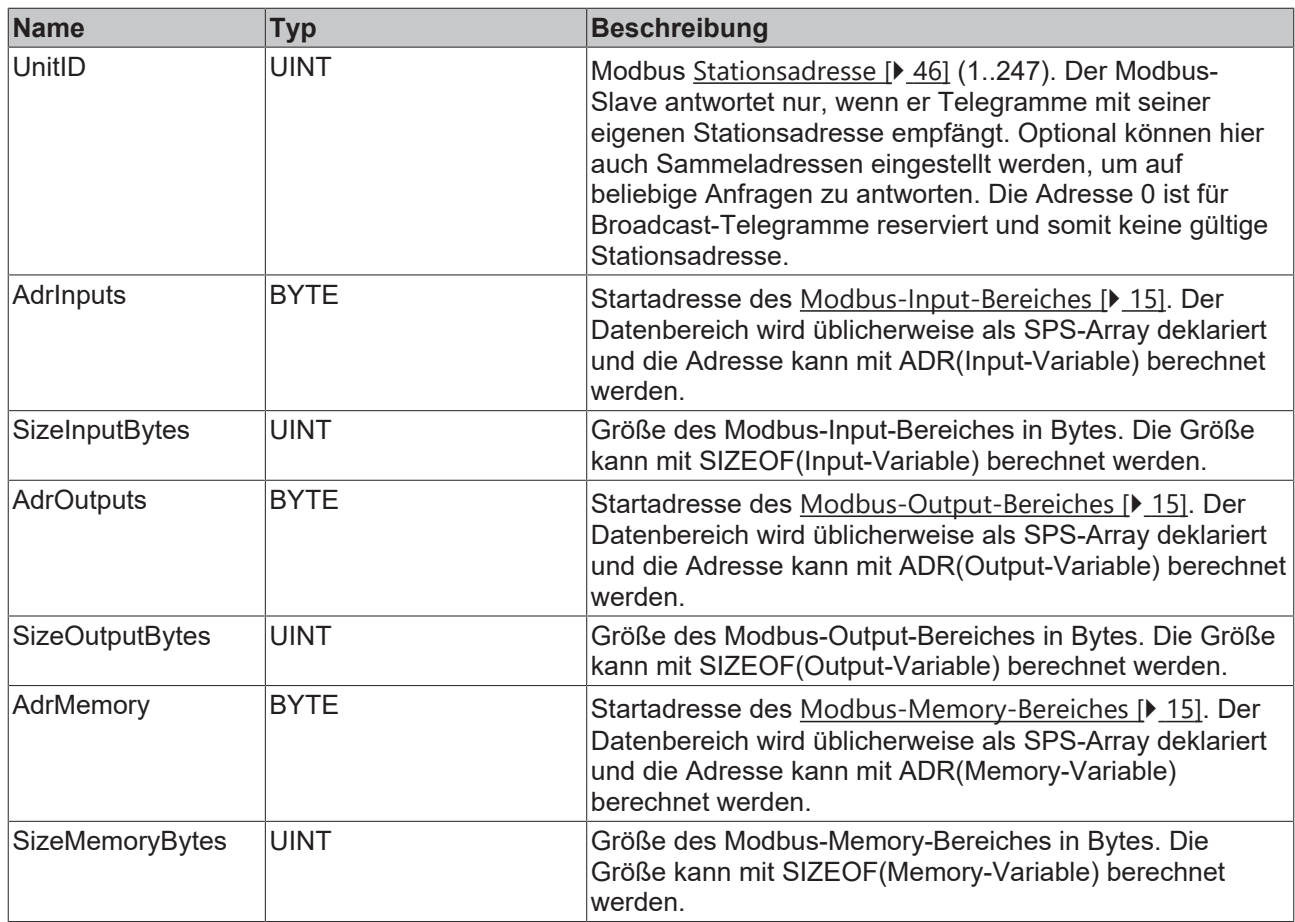

## **E**<sup>i</sup> Ein-/Ausgänge

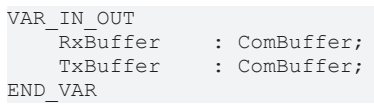

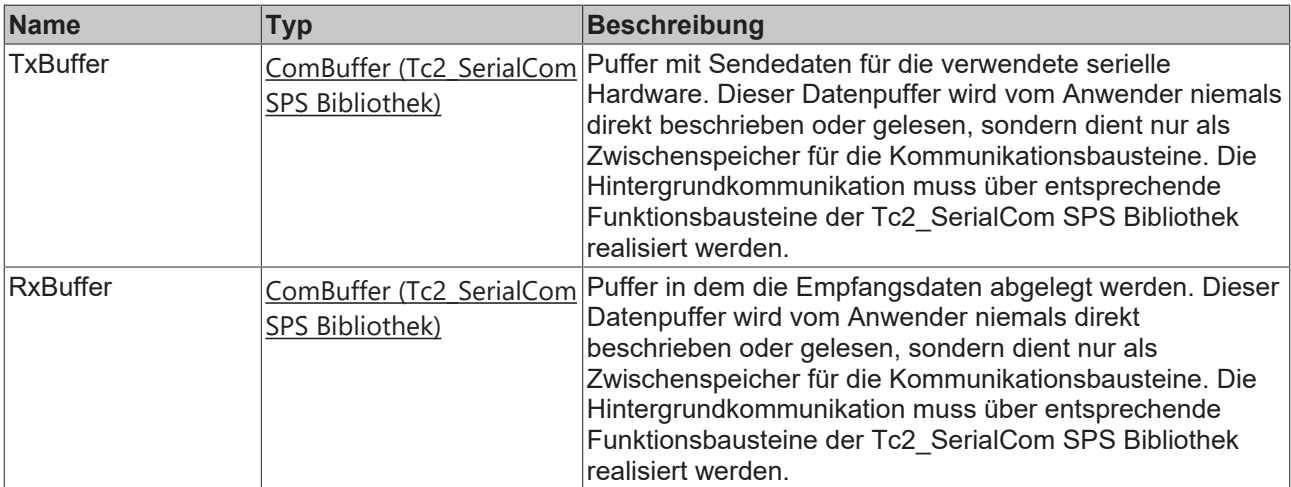

### **Ausgänge**

VAR\_OUTPUT ErrorId : MODBUS ERRORS; END\_VAR

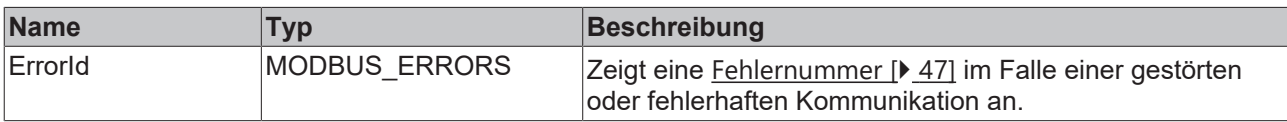

### **Voraussetzungen**

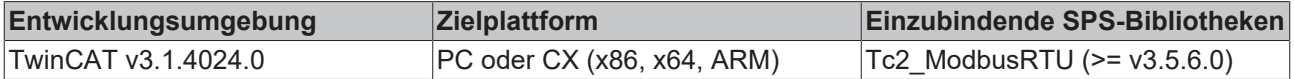

## <span id="page-45-1"></span><span id="page-45-0"></span>**5.2 Datentypen**

### **5.2.1 Modbus Stationsadresse**

Modbus definiert gültige Stationsadressen im Bereich 1 bis 247. Ein Modbus-Slave antwortet nur auf Telegramme, die seine eigene Adresse enthalten. Die Adresse 0 ist keine gültige Stationsadresse, sondern wird für Broadcast-Telegramme an alle Stationen verwendet, die nicht beantwortet werden. Die Adressen 248 bis 255 sind reserviert.

Die Bibliothek Tc2\_ModbusRTU definiert weitere Sammeladressen. Dadurch wird es möglich, eine Station auf mehrere Adressen antworten zu lassen.

```
TYPE MODBUS_UNITID :
(
    MODBUS_UNITID_BROADCAST := 0,<br>MODBUS_UNITID_ALLVALID := 25
                                   := 256, (* response on address 1..247 *)
MODBUS UNITID ALLBUTBROADCAST := 257, (* response on address 1..255 *)
MODBUS UNITID ALL := 258 (* response on address 0.255 *)
);
END_TYPE
```
### **Voraussetzungen**

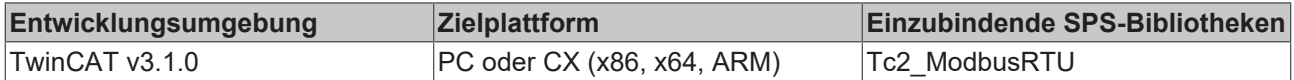

## <span id="page-45-3"></span><span id="page-45-2"></span>**5.3 Globale Konstanten**

### **5.3.1 Global\_Version**

Alle Bibliotheken haben eine bestimmte Version. Diese Version ist u. a. im SPS-Bibliotheks-Repository zu sehen. Eine globale Konstante enthält die Information über die Bibliotheksversion:

```
VAR_GLOBAL CONSTANT
stLibVersion_Tc2_Modbus_RTU : ST_LibVersion;
END_VAR
```
Um zu sehen, ob die Version die Sie haben auch die Version ist die Sie brauchen, benutzen Sie die Funktion F\_CmpLibVersion (definiert in der Tc2\_System SPS Bibliothek).

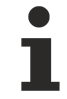

Alle anderen Möglichkeiten Bibliotheksversionen zu vergleichen, die Sie von TwinCAT 2 kennen, sind veraltet!

## <span id="page-46-0"></span>**6 Anhang**

## <span id="page-46-1"></span>**6.1 Modbus RTU Fehlernummern**

```
TYPE MODBUS_ERRORS :
(
(* Modbus communication errors *)
MODBUSERROR_NO_ERROR, (* 0 *)
MODBUSERROR_ILLEGAL_FUNCTION, (* 1 *)
MODBUSERROR_ILLEGAL_DATA_ADDRESS, (* 2 *)
MODBUSERROR_ILLEGAL_DATA_VALUE, (* 3 *)
MODBUSERROR_SLAVE_DEVICE_FAILURE, (* 4 *)
MODBUSERROR_ACKNOWLEDGE, (* 5 *)
MODBUSERROR_SLAVE_DEVICE_BUSY, (* 6 *)
MODBUSERROR_NEGATIVE_ACKNOWLEDGE, (* 7 *)MODBUSERROR_MEMORY_PARITY, (* 8 *)
MODBUSERROR_GATEWAY_PATH_UNAVAILABLE, (* A *)
MODBUSERROR_GATEWAY_TARGET_DEVICE_FAILED_TO_RESPOND, (* B *)
(* additional Modbus error definitions *)
MODBUSERROR CHARREC TIMEOUT := 16#20, (* 20 hex *)
MODBUSERROR_ILLEGAL_DATA_SIZE, (* 21 hex *)
MODBUSERROR_ILLEGAL_DEVICE_ADDRESS, (* 22 hex *)
MODBUSERROR_ILLEGAL_DESTINATION_ADDRESS, (* 23 hex *)
MODBUSERROR_ILLEGAL_DESTINATION_SIZE, (* 24 hex *)
MODBUSERROR_NO_RESPONSE, (* 25 hex *)
(* Low level communication errors *)
MODBUSERROR_TXBUFFOVERRUN := 102, (* 102 *)
MODBUSERROR_SENDTIMEOUT := 103, (* 103 *)
MODBUSERROR_DATASIZEOVERRUN := 107, (* 107 *)
MODBUSERROR_STRINGOVERRUN := 110, (* 110 *)
MODBUSERROR_INVALIDPOINTER := 120, (* 120 *)
MODBUSERROR_CRC := 150, (* 150 *)
(* High level PLC errors *)
MODBUSERROR_INVALIDMEMORYADDRESS := 232, (* 232 *)
```
MODBUSERROR\_TRANSMITBUFFERTOOSMALL (\* 233 \*)

 $)$ ; END\_TYPE

Mehr Informationen: **[www.beckhoff.de/tf6255](https://www.beckhoff.de/tf6255)**

Beckhoff Automation GmbH & Co. KG Hülshorstweg 20 33415 Verl **Deutschland** Telefon: +49 5246 9630 [info@beckhoff.com](mailto:info@beckhoff.de?subject=TF6255) [www.beckhoff.com](https://www.beckhoff.com)

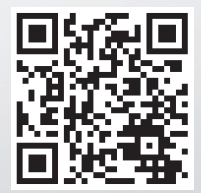